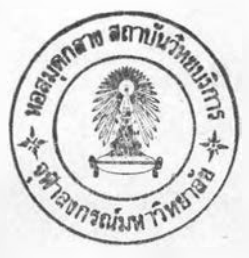

#### **บทท 4**

#### ระบบน้ำ เ*สนอและการวิ* เคราะห์ผลการนำไปใช้

จากกา**รศึกษาและวิเคราะห์ระบบงานปัจจุบันข**องระบบสารสนเทศด้านนักศึกษาของคณะ **สิก»าสาส«ร «หาวิฑรา»รสิ»ปากร และนำพ»ฑไต้จากการสิก»ามาวิเ«ราะหถงรั้น«อนการทำงาน** นบบฟอรมชื่อมูลนำเข้า รูปนบบรายงาน และแฟ้มช้อมูล ตลอดจนปัญหาและอุปสรรคต่าง ๆ ที่เกิด ขึ้นแล้ว ผู้วิจัยได้ออกแบบระบบใหม่โดยนำเครื่องคอมนิวเตอร์เข้ามานักแาระบบงานเนื้อให้ระบบ สารสนเ ทศด้านนักศึกษาที่นำ เ สนอ เ ป็นระบบที่ทันสมัยมีประสิทธิผล ในการประมวลผล ระบบเ ชื่อถือ ได้ สิ้นเปลืองค่าใช้จ่าฮน้อย แต่สามารถเกิดประโ**ยชนต่อคณะวิชาสูงสุด ตลอดสามารถแก้ไ**ชบัญหา อุปสรรคในภารปฏิบัติงานของระบบสารสนเ ทศเดิมได้ โดยดำเนินงานตามชั้นตอนดังต่อไปนี้

**รั้นตอนท 1 การออกนบบระบบสารสนเทสต้านนักสิก»าต้วร«อมหิวเตอร์**

#### 1. การวิเคราะห**องค์ประกอบภายนอกระบบ**

ในการวิ เ คราะห์องค์ประกอบภา**ยนอกของระบบสารสน เทศด้านนักศึกษาของคณะศึกษ**า **สาสตร มหาวิฑรา»รสิ»ปากว สรุปน»การหิจารพาอง«ประกอบการนอก «งน**

1.1 พิจาร**พาในต้านผู้บริหารของคณะศึกษาศาสตร์ พบว่า ผู้บริหารมืนโยบายให้การ** สนั่นสนุนกา**รพัฒนาระบบสารสนเทสดีานนักสึกษา เนื่อ**งจากผู้บริหารมีความจำเป็นที่จะต้องใช้ข้อมูล นักศึกษาที่มีความถูกต้อง มีความรวดเร็วในการเสนอรายงาน **เพื่อประกอบการวางแผนและการ** ์ **ตัดสินใจ จึงสนับสนุนให้มี**การพัฒนาระบบสารสนเ ทศด้านนักศึกษาของคณะศึกษาสาสตร์ชิ้นอย่างจริงจัง

1.2 พิจาร**มาในต้านอุปกร**ม์เครื่องไมโครคอมพิวเตอร์ที่คณะศึกษาศาสตร์มีอยู่ในปัจจุบัน **เที่นเ«รองรุ่น** SX **80386 ธนาต 16 บท ซ Hard** Disk **ธนา««วา«จุ 40 MB ««วา«เหมาะสม** .<br>กับการปริมาพงานด้านข้อมูลนักสิกษาทั้งคณะชิ้งมีจำนวนประมาณ 850 คน และฮังสามารถรับปริมาณ ง**านที่จะมีเพิ่มขึ้นได้อีกในอนาคต** 

1.3 ด้านบุคลากรขอ**งหน่วยทะเบียนและประเมินผล และหน่วยกิจการนักศึกษา** มี เจ้าหน้าที่พี่มีความรู้ และสามารถปฏิบัติงานกับระบบไมโครคอมพิวเตอร์ได้ 2 คน มีพนักงาน หิมน์ดีดที่สามารถป้อนข้อมูลเข้าเครื่องได้อีก 2 คน และมีอาจารฮ์จากโรงเรียนสาธิต 1 คน ี่สามารถปฏิบัติงานเธี<del>ย</del>นโปรแกรมคอมพิวเตอร์ได้ นอกจากนี้มหาวิทยาลัยยังมีนโบายที่จะสนับสนุน **ให้บุคลากรของมหาวิทยาลัยมีความรู้ในด้านคอม**หิวเตอร์ โดยการจัดผิกอบรมให้แก่บุคลากรทุกปี จึงดาดว่าคณะจะมีบุคลากรที่มีความพร้อมที่จะปฏิบัตงานในการพัฒนาระบบสารสนเทศเ*พ*ิ่มขึ้น

### **2. การเสันอชั้น«อนุในภารรำ t นินงาm aงา ฆน***»h* **เ aนa**

ในการเ*ส่*นอชั้นตอนในการดำเนินงานของระบบนำเสนอ ผู้วิจัฮได้จัดทำผังงานของระบบ ์ <mark>ไ</mark>ดยการรวบรวมความต้องการของระบบงานรวมทั้งพิจารณาถึงปัจจัยองค์ประกอบกายนอกเพื่อจัดทำ ผังงานของระบบ โดยเริ่มตั้งแต่การใช้เครื่องไมโครคอมพิวเตอร์ของสำนักงานเลขานุการ คณะ ิสิกษาศาสตร์ มหาวิทยาลัยสิลปากร เป็นอุปกรณ์ที่ใ**ช้ในการบันทึกช**้อมูล การประมวลผลข้อมูล และ พลสัน<del>ถ์ที่</del>ผลิตขึ้นจากระบบในรูปแบบของรายงานต่าง ๆ โดยจัดทำผังงานของระบบนำเสนอ ปรากฏ **ตามนพนภุมฑ 26**

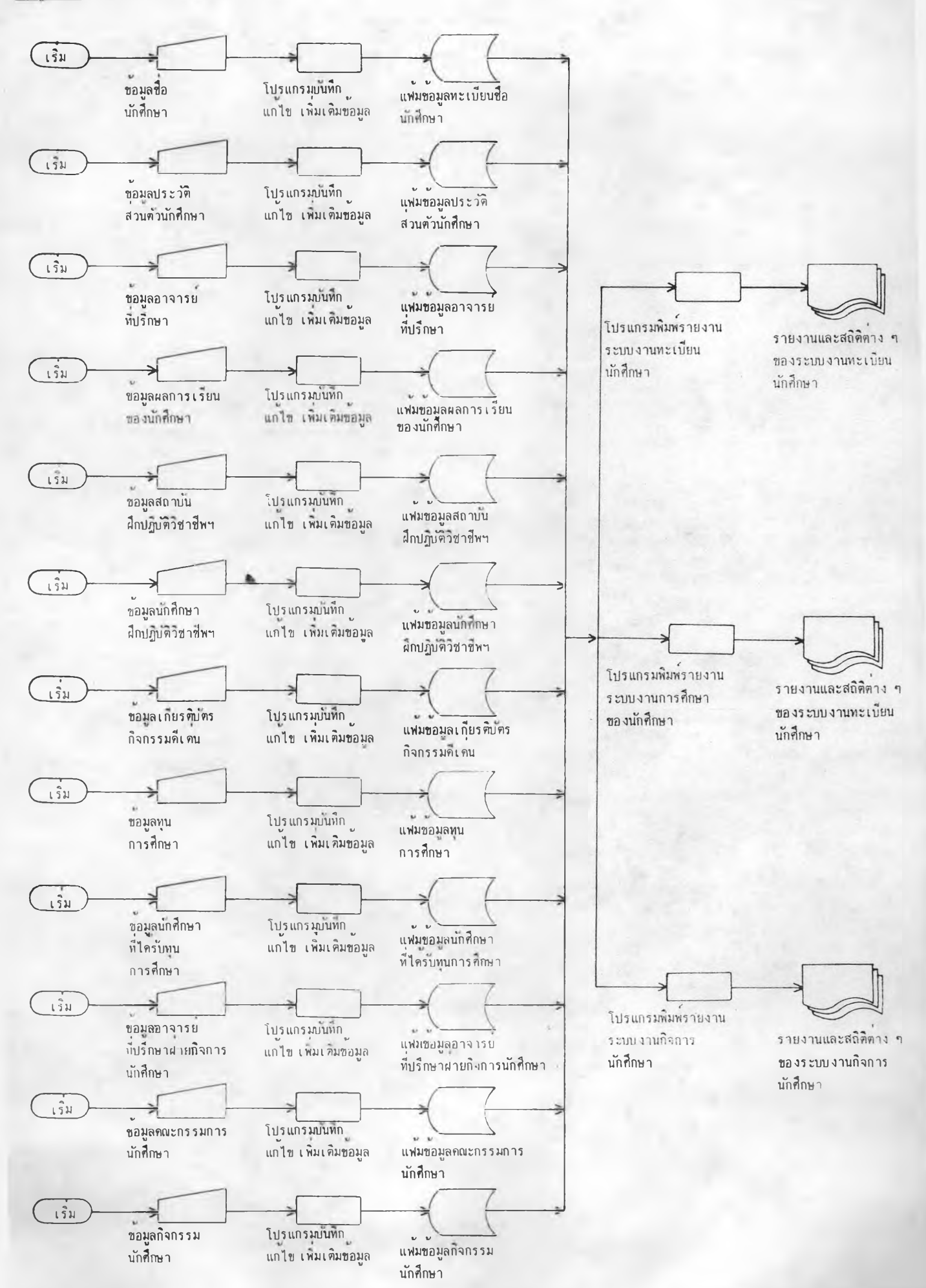

#### 3. การออกแบบช้อมลนำเช้า ผลลันช<sup>์</sup> และแน่มข้อมูล

เนื่องจากระบบสารสนเ ทศด้านนักศึกษาของคณะศึกษาศาสตร์ฮังไม่มีการจัดทำระบบด้วย คอมพิวเตอร์มาก่อน ดังนั้นในการออกแบบระบบใหม่ ผู้วิจัยจะต้องคำนังถึงองค์ประกอบที่สำคัญของ ระบบ ข้อมูลนำเข้า (Input) ผลลัพ<del>ท์</del> (Output) และแน่มข้อมูล (File) ทั้งนี้ผู้วิจัยต้อง ์ <del>ริดหลัก</del>การว่าจะพยายามใช้รูปแบบต่าง ๆ ของระบบงานเดิมที่มีอยู่แล้ว เพื่อหลีกเลี่ยงการเปลี่ยน แปลงที่จะทำให้มีผลกระทบต่อผู้ปฏิบัติงานอยู่เดิม โดยมีรูปแบบข้อมูลนำเข้า ผลลั<del>นธ์หรื</del>อรายงาน **น»«นป้มท้อมุ»ตังน**

- 3.1 <u>วปนบบข้อมูลนำเข้า</u> (Input) ในระบบใหม่มีรายการข้อมูลนำเข้า ดังนี้
	- **3.1.1 แบบกรอกปว«วัตส่วนตัวนักสิก»า**
	- **3.1.2 เ อกส่าว เ สนออา»าวร?»ปวก»า**

**3.1.3 ใบแจ้งม»กาวเวรนรอง«กสิก»า**

- **3.1.4 เ อกส่าร เ ส่นอวารร่อส่ถาบันรก!]ฏิบัตว่ราท้นสิก»าฬาส่ตร**
- **3.1.5 เ อกส่าร เ ลนอรารร่อนักสิ»»»ๆ?}กปฏบัสิวิราท้นสิก»าฬาส่ตว่**
- **3.1.6 เ อกสำว เ ส่พอร่ออา»ารร?»ปรก»าฝารกิ»กาวนักสิก»า**
- **3.1.7 เ อกส่าว เ ส่นอวารร่อนักสิก»ๆ?»ไค้วับทุนกาวสิก»า**
- 3.1.8 **เอกสารเสนอรายชื่อนักศึกษาที่ได้**รับเกียรติบัตรกิจกรรมดีเด่น
- 3.1.9 **เอกสารเสนอรายชื่อตณะกรรมการนักสิกษาประจำตณะ**
- **3.1.10 เ อกส่าว เ ส่นอโครงกาว»«กิ»กรรมนักสิก»า**

3.2 <mark>ผลลัพธ์</mark> (Output) ที่ออกมาในรูปแบบทองรายงานที่ใช้ในระบบใหม่ทั้งหมดมี **จ้านวน 30 วารงาน ท้ง เ ป็นวารงาน?»หน่วรฑ« เบัรนน»«ปว« เ มนม»กาวสิก»า น»«หนำรก»กาว นักสิก»ามีคว'ไมจ้าเîhiT)»««องใท้ตังต่อไปน (ตาวาง?» 2)**

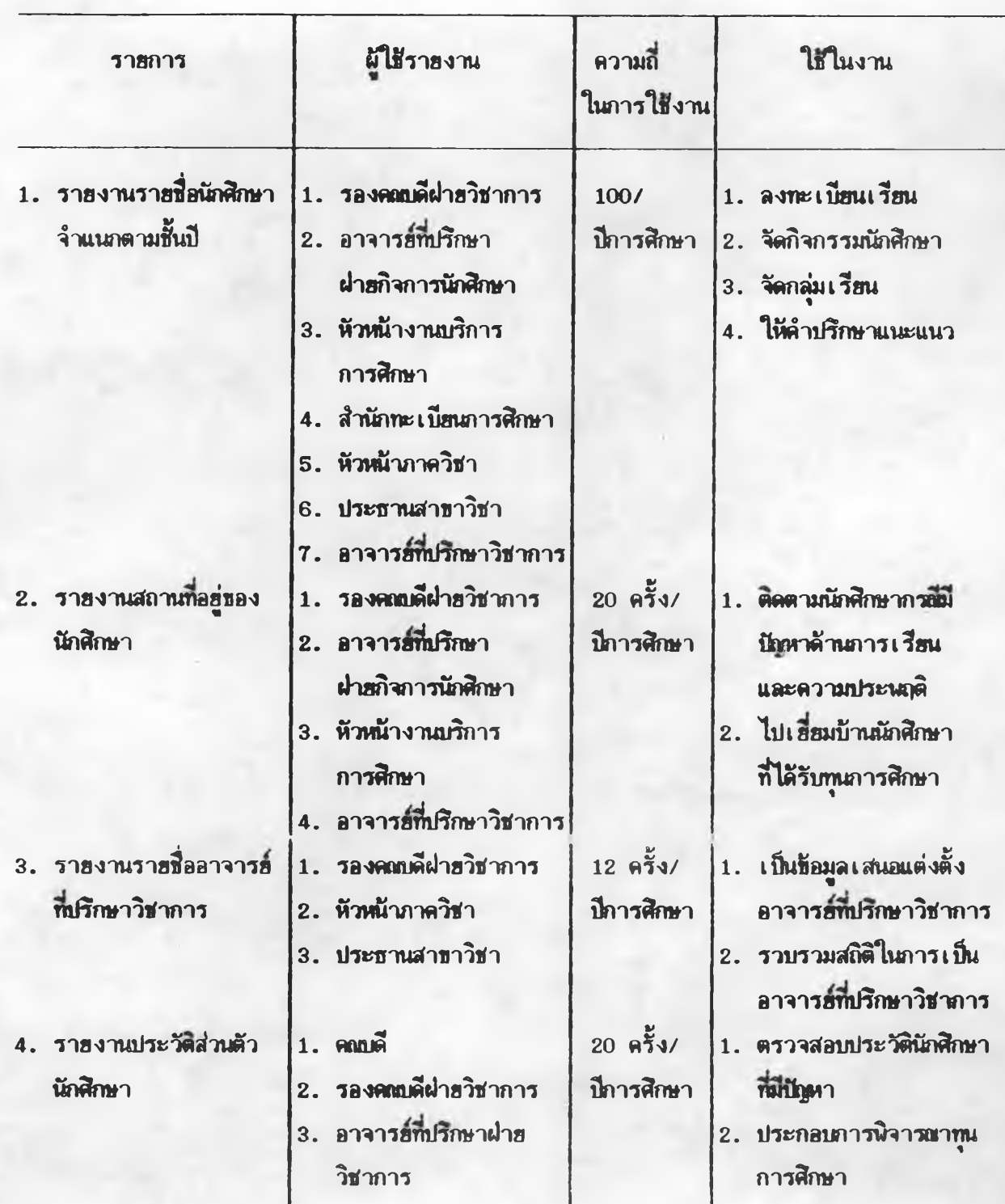

### ตารางที่ 2 รา<del>ย</del>การของรายงาน (Output) ในระบบนำเสนอ

**«ารางที่ 3 («0)**

| รายการ                                                               | ผู้ใช้รายงาน                                                                                                    | ความถึ<br>ในการใช้งาน                              | ใช้ในงาน                                                                                                    |
|----------------------------------------------------------------------|----------------------------------------------------------------------------------------------------|----------------------------------------------------|----------------------------------------------------------------------------------------------------|
| 5. รายงานผลการศึกษา<br>ของนักศึกษาจำแนก เ <i>ป็</i> น<br>$\tilde{m}$ | 8.953/<br>1. รองคณดีฝ่ายวิชาการ<br>2. คณะกรรมการฝึกปฏิบัติ<br>วิชาชีพศึกษาศาสตร์<br>3. อาจารย์ที่ปรึกษาวิชาการ<br>4. หัวหน้างานบริการ<br>การศึกษา | ปีการศึกษา                                         | 1. พิจารมาการส่งนักศึกษา<br>ออกผิกปฏิบัติวิชาชีพ<br>2. นิจารมาการกำหนด<br>การลงทะเบียนเรียน                      |
| 6. รายงานรายชื่อนักศึกษา<br>ที่มีผลการเรียนเด่น                      | 1. รองคลบดีฝ่ายวิชาการ<br>2. คณะกรรมการฝึกปฏิบัติ<br>วิชาชีพศึกษาศาสตร์<br>3. อาจารย์ที่ปรึกษาวิชาการ<br>4. หัวหน้างานบริการฯ                     | 5.951<br>ปีการศึกษา                                | 1. นิจารมาการส่งนักศึกษา<br>ออกฝึกปฏิบัติวิชาชีพ<br>2. นิจารณาการกำหนด<br>การลงทะเบียนเรียน                      |
| 7. รายงานรายชิยนักศึกษา<br>ที่ได้รับเกียรติบัตร<br>เรียนเด่น         | 1. คณะกรรมการจัดงานวัน<br>สถาปนาคณะฯ<br>2. ประธานอาจารย์ที่ปรึกษา<br>ผ่ายกิจการนักศึกษา                                                           | 5.931<br>ปีภารศึกษา                                | 1. จัดมอบเกียรติบัตรเรียน<br>เด่นในวันสถาปนาคณะ<br>2. มอบทุนการศึกษา                                             |
| 8. รายงานรายชื่อนักศึกษา<br>ที่มีผลการเรียนรอพินิจ                   | 1. รองคณเดียวฮวิชาการ<br>2. หัวหน้างานบริการ<br>การศึกษา                                                                                          | 5.931<br>นี้การศึกษา                               | 1. ติดตามผลการเรียน<br>2. กำหนดหน่วยกิตในการ<br>ลงทะเบียนเวียน                                                   |
| 9. รายงานผลการเรียน<br>นักศึกษาทบวงมหาวิทยาลัย                       | 1. หัวหน้างานบริการ<br>การศึกษา<br>2. พบวงมหาวิทยาลัย                                                                                             | $2$ ครั้ง/<br>ปีการศึกษา                           | 1. ติดตามผลการเรียนของ<br>นักศึกษาทบวงในงาน<br>วิจัยวัดแววความเป็นครู                                            |
| 10. รายงานรายชื่อนักศึกษา<br>ที่สำเร็จการศึกษา                       | 1. หัวหน้างานบริการ<br>การศึกษา<br>2. อาจารย์ที่เริกษา<br>ผ่ายกิจการนักศึกษา                                                                      | $10$ $\theta$ $\frac{1}{2}$ $\theta$<br>ปีการศึกษา | 1. แจ้งสภาการศึกษา ฯ<br>2. เตรียมงานด้อนรับบัณฑิต<br>3. ตรวจสอบรายชื่อกับใบ<br>ปริญญาบัตร<br>4. ออกหนังสือวับวอง |

## **«ารางฑ 3 («a)**

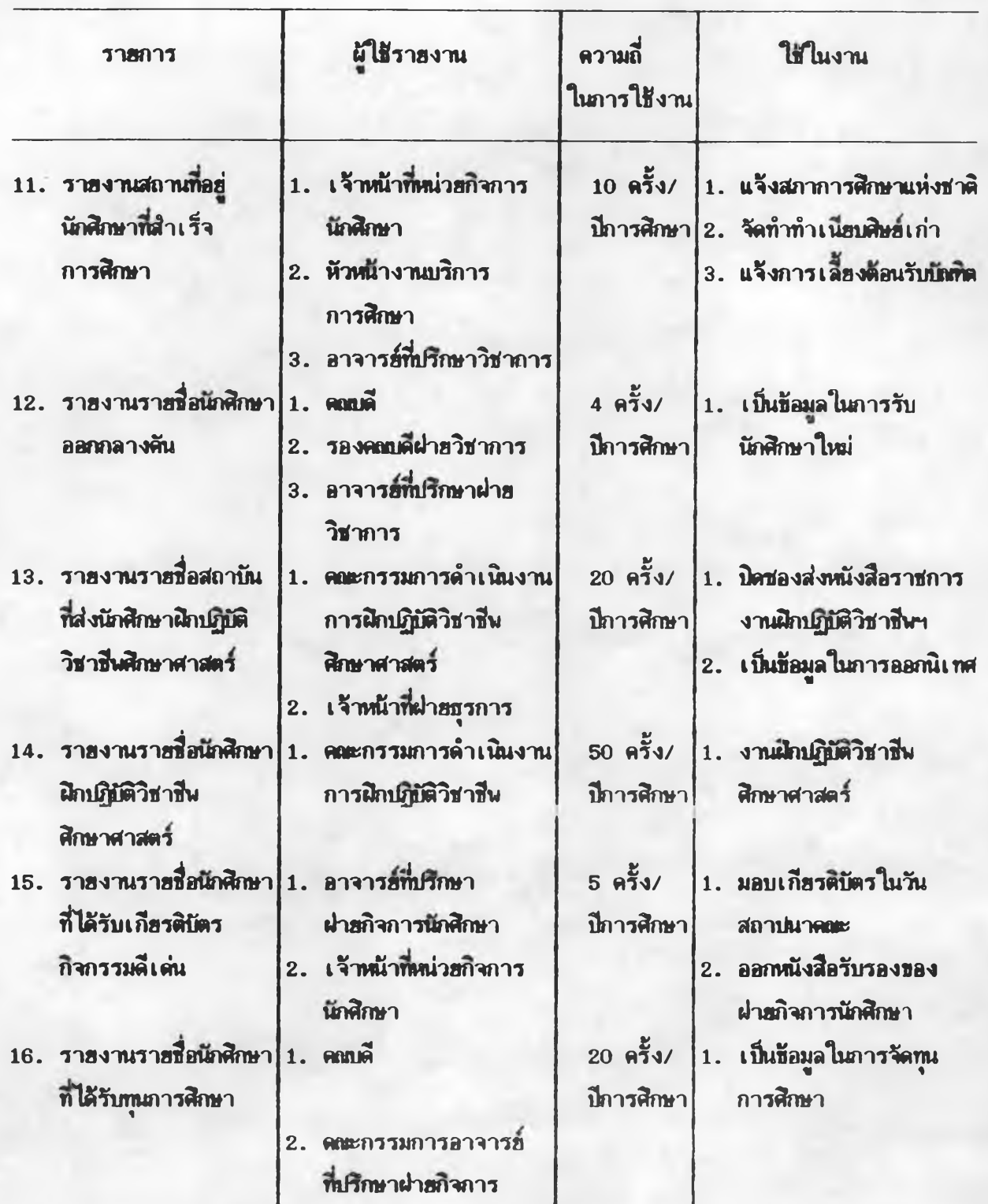

นัก**รก»**

ตารางที่ 3 (ต่อ)

|  | <b>รายการ</b>                                                       | ผู้ใช้รายงาน                                                                                  | ความถึ<br>ในการใช้งาน                | ใช้ในงาน                                                                  |
|--|---------------------------------------------------------------------|-----------------------------------------------------------------------------------------------|--------------------------------------|---------------------------------------------------------------------------|
|  | 17. รายงานรายชื่ออาจารย์ 1. คณเดี<br>ที่ปรึกษาฝายกิจการ<br>นักศึกษา | 2. ประธานอาจารย์ที่ปรึกษา<br>ผ่ายกิจการนักศึกษา                                               | 4.953/<br>ปีการศึกษา                 | 1. เป็นข้อมูลของงานใน<br>หน่วยกิจการนักศึกษา                              |
|  | 18. รายบ่อคณะกรรมการ<br>นักศึกษาประจำคณะ                            | 3. เจ้าหน้าที่หน่วยกิจการฯ<br>1. อาจารย์ที่ปรึกษา<br>ผ่ายกิจการนักศึกษา                       | 4.953/<br>นี้การศึกษา                | 1. เป็นข้อมูลของงานใน<br>หน่วยกิจการนักศึกษา                              |
|  | 19. รายงานโครงการ<br><b>ำกิจกรรมนักศึกษา</b>                        | 2. เจ้าหน้าที่หน่วยกิจการ<br>นักศึกษา<br>1. คณะกรรมการนักศึกษา<br>ฝายกิจการนักศึกษา           | 4.953/<br>ปีการศึกษา                 | 1. เป็นข้อมูลในการจัด<br>โครงการกิจกรรม                                   |
|  | 20. รายงานสถิตินักสึกษา                                             | 2. เจ้าหน้าที่หน่วยกิจการ<br>นักศึกษา<br>$1.$ คณาดี                                           | $20$ $\overline{9}3/$                | นักศึกษา<br>1. ทำรายงานประจำปี                                            |
|  | ใหม่                                                                | 2. รองคณตีฝ่ายวิชาการ<br>3. หัวหน้าภาควิชา<br>4. ประธานสาขาวิชา<br>5. อาจารย์ที่ปรึกษาวิชาการ | ปีการศึกษา                           | 2. เตรียมงานปฐมนิเทศ<br>นักศึกษาใหม่<br>3. เตรียมเอกสาร                   |
|  | 21. รายงานสถิตนักศึกษา                                              | 6. เจ้าหน้าที่ฝายวางแผนฯ<br>7. เจ้าหน้าที่ฝายการเงิน<br>$1.900$ $\tilde{m}$                   | $20$ $\theta$ $\frac{3}{2}$ $\theta$ | นักศึกษาใหม่<br>1. ทำรายงานประจำปี                                        |
|  | จ <b>ำแนกตามวิชา</b> เอก                                            | 2. รองคลาดีผ่าสวิชาการ<br>3. หัวหน้าภาควิชา<br>4. ประธานสาขาวิชา                              | ปีการศึกษา                           | 2. จัดตารางสอน จัดกล <b>่</b> ม<br>13 <sub>5</sub><br>3. จัดทำแผนภารเวียน |
|  |                                                                     | 5. เจ้าหน้าที่ฝาฮวางแผนฯ<br>6. เจ้าหน้าที่ฝาสการเงิน                                          |                                      |                                                                           |

ารางท 3 (ต่อ)

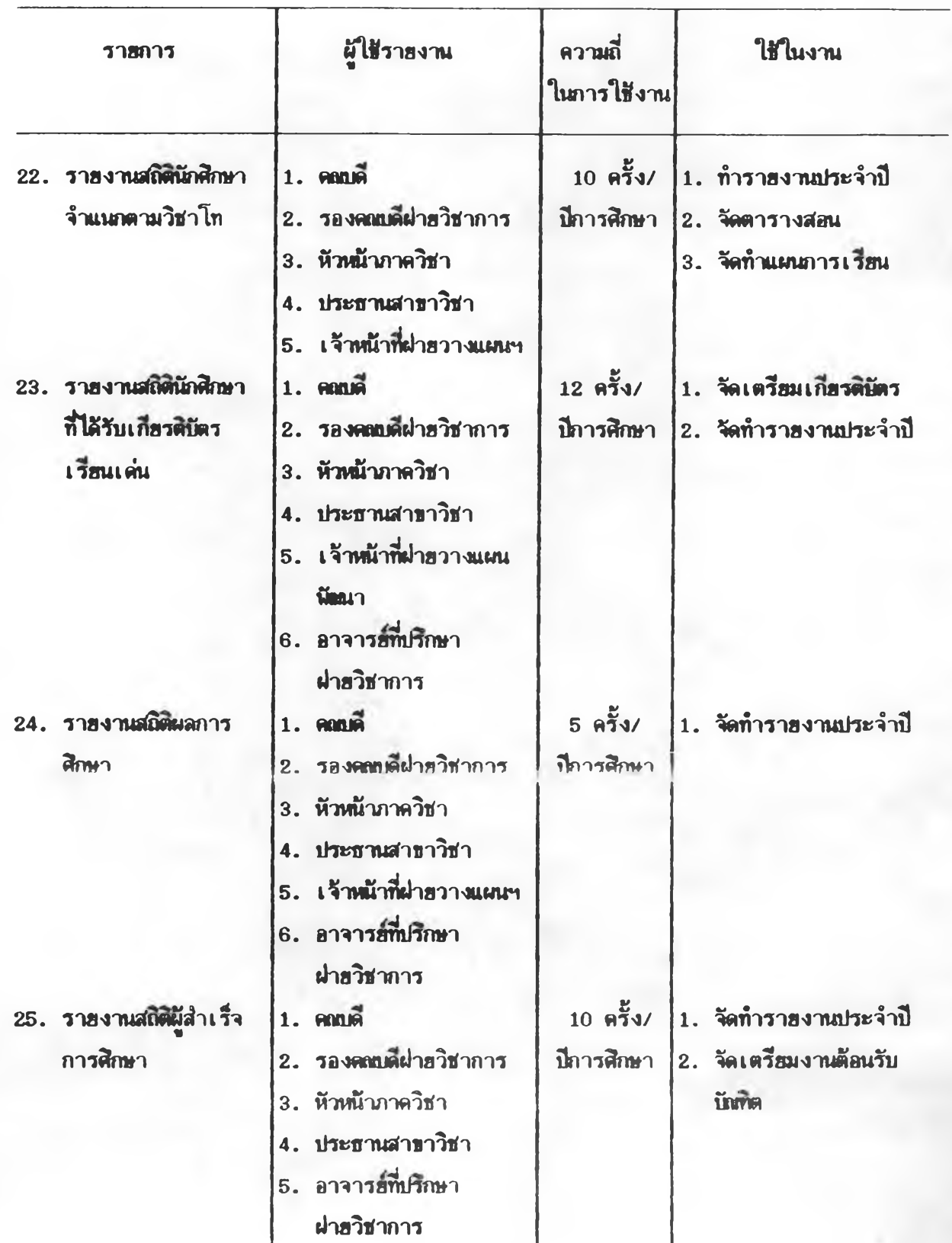

ารางท 3 (ต่อ)

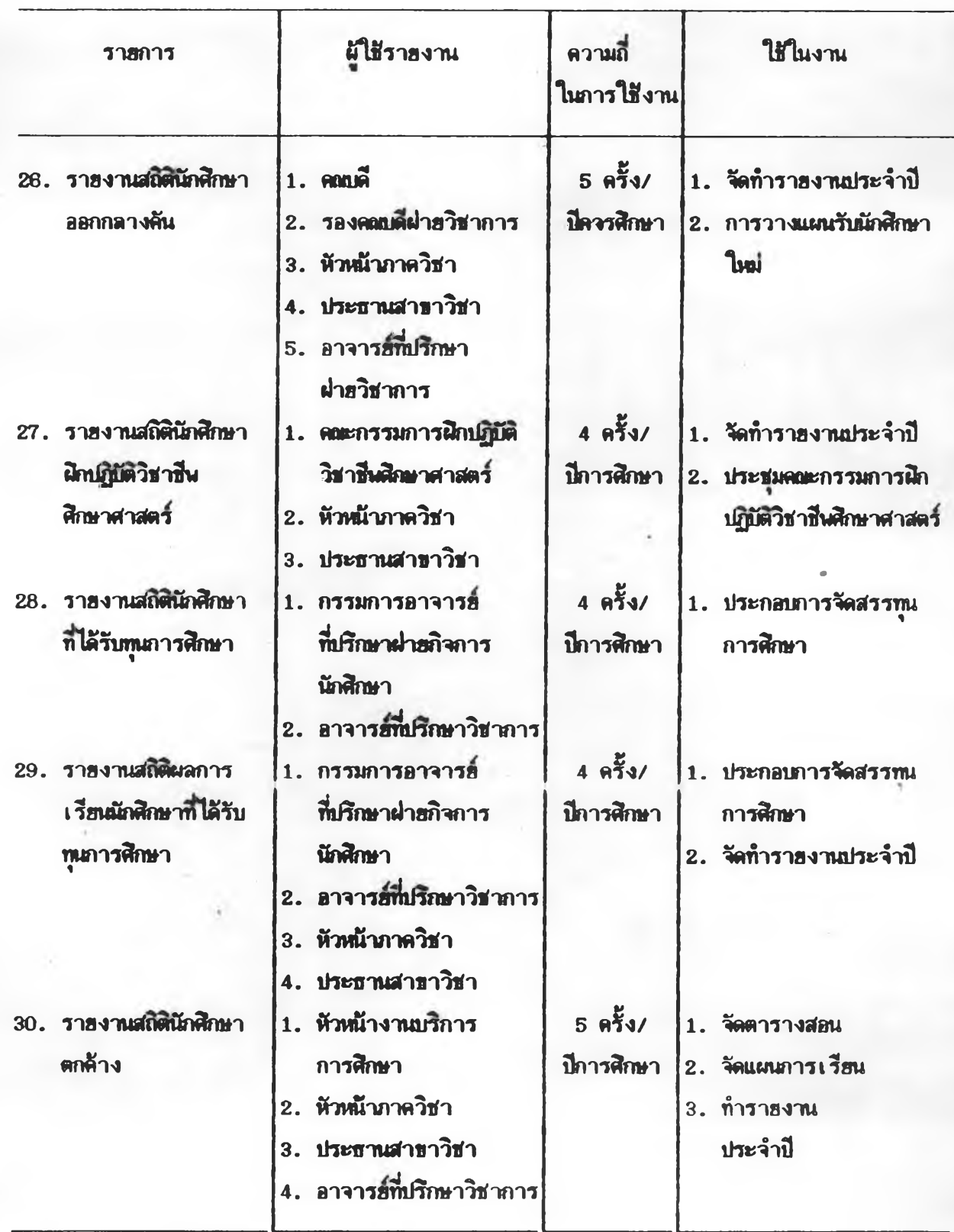

**3.3 น{เมท้8มุดทองระบบ,ไ!พ่ (File)**

**เ{1องจากร»บนรเาฬนเ ฑดดัานนกสิก»าธองร»บนปีจจุบันรังได้การจัดทำว»บบ** ด้ว<del>ยค</del>อมพิวเตอร์ ผู้วิจัยจิงจัดทำแฟ้มข้อมูลขึ้นใหม่ จำนวน 13 แฟ้มข้อมูล เพื่อให้สอดคล้อง กับรูปนบบช้อมูลนำ เช้า รูปนบบรายงาน และความรวดเร็วในภารพิมพ์รายงาน โดยจัดทำแฟ้ม **ท้อมุดร»บบงาน 3 ร»บบงาน «0**

- **1. ร»บนงานท»เนยนนักสิก»า**
- **2. ร»บนงานการสิก»าทองนักสิก»า**
- **3. ร»บมงานกิจการนักสิก»า**

**โดยมราย»»เ88«ท8งน{เมท้อมุดในแต่ด»ร»บนงาน ดังต่อไปน**

**3.3.1. ร»บนงานท»เบยนนักสิท»า**

**ในร»นนงานท»เบเทเนักสิก»าจัดทำน{เมท้อมุดจำนวน 3 น{เมท้อมุด** มีชื่อแน็มข้อมูลและ โครงสร้างแน้มข้อมูล ดังนี้

- **3.3.1.1 น{เมท้อมุดท» เนยนพื่ อนักสิก»า**
- **3.3.1.2 น{เมท้อมุรปร»วัดส่วน«วนกสิก»า**
- **3.3.1.3 น{เมท้อมุ»อาจารยที่ปรก»าวิฬาการ**
- **3.3.1.4 น{เมท้อมุดวิชา เ อกน»»วิชาโท**

# **.ฟัมข้อมูลที่** 1

**ร่อแฟ้มข้อมูล ะ ท«เบีฮนร่อนักสิก»า (ธโท)NAME) โ«รงลร้างแฟ้มข้อมูล**

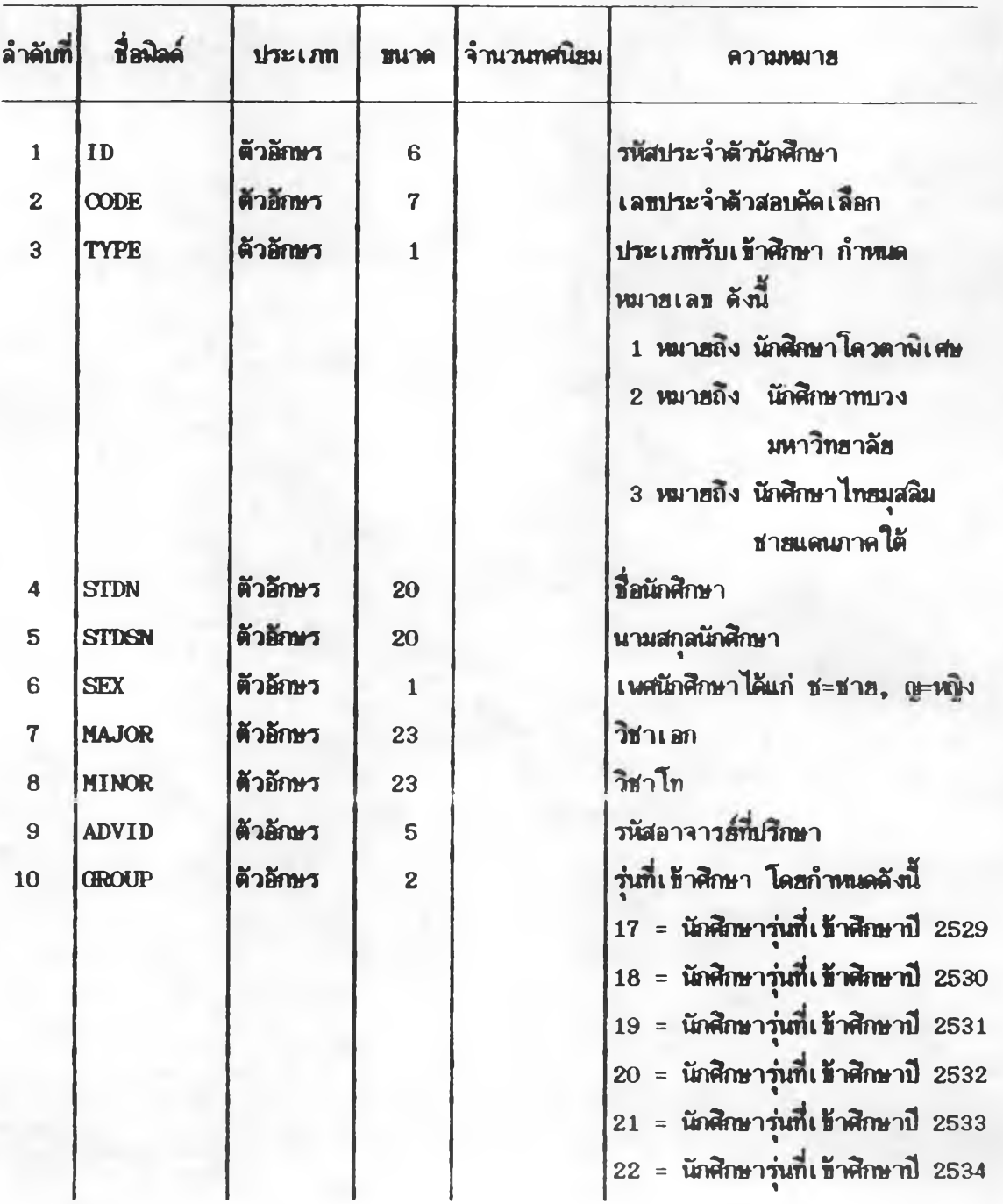

# นนี้มช้อมูลที่ 1  $($ ต่อ)

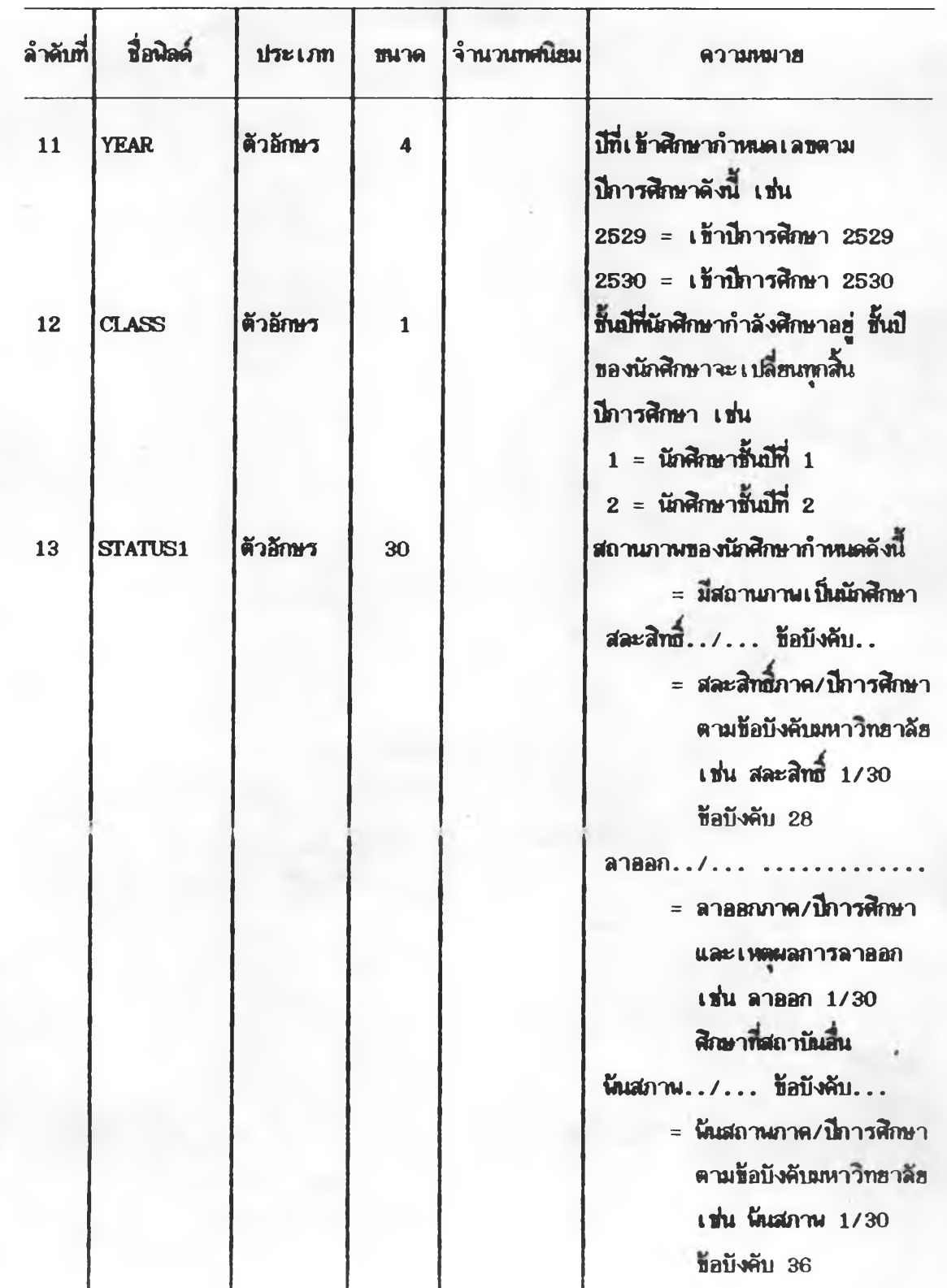

# $\mathfrak{u}$ ฟัมธัลมูลที่ 1 (ต่อ)

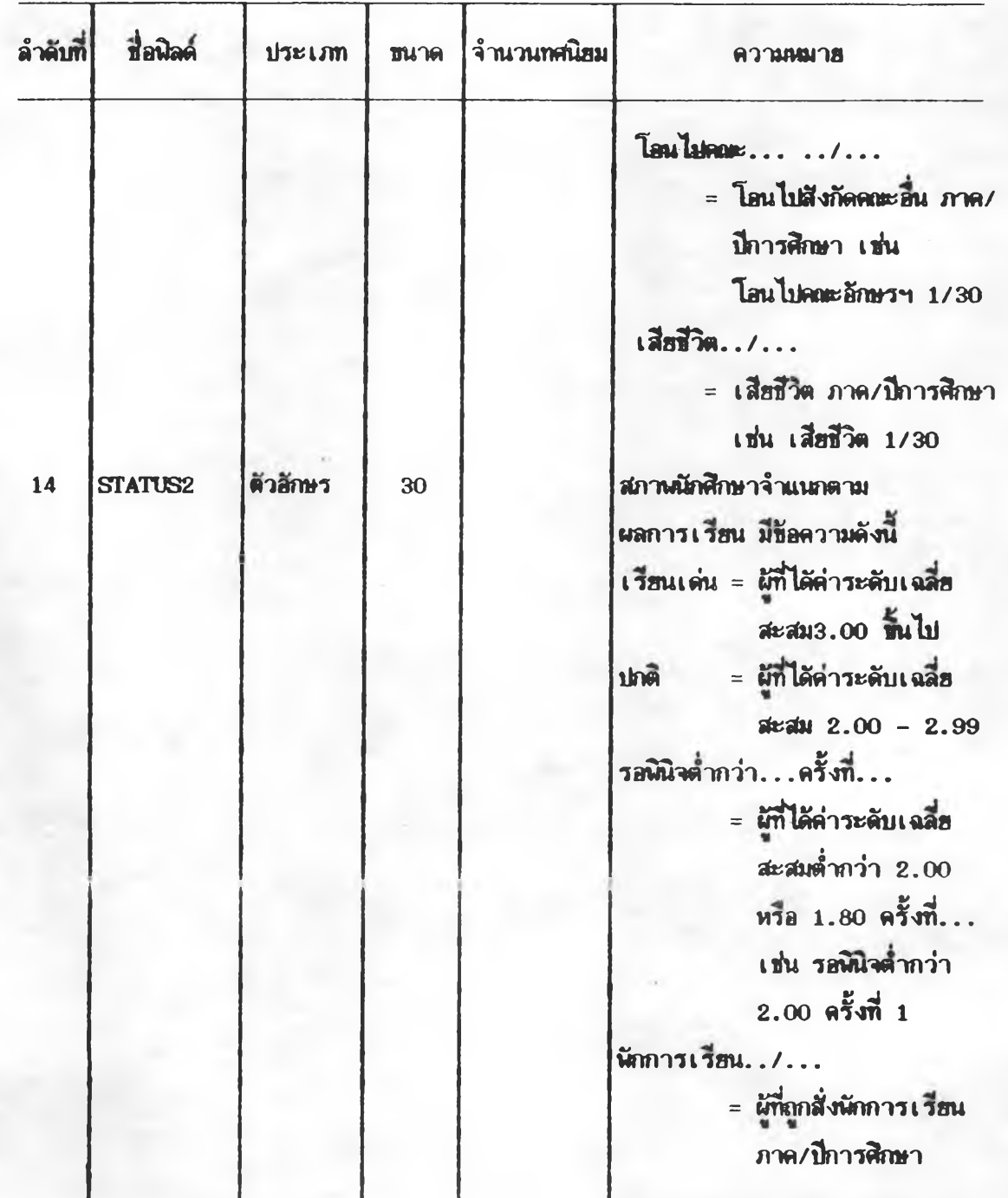

# $\mu$ ปีมข้อมูลที่ 1 (ต่อ)

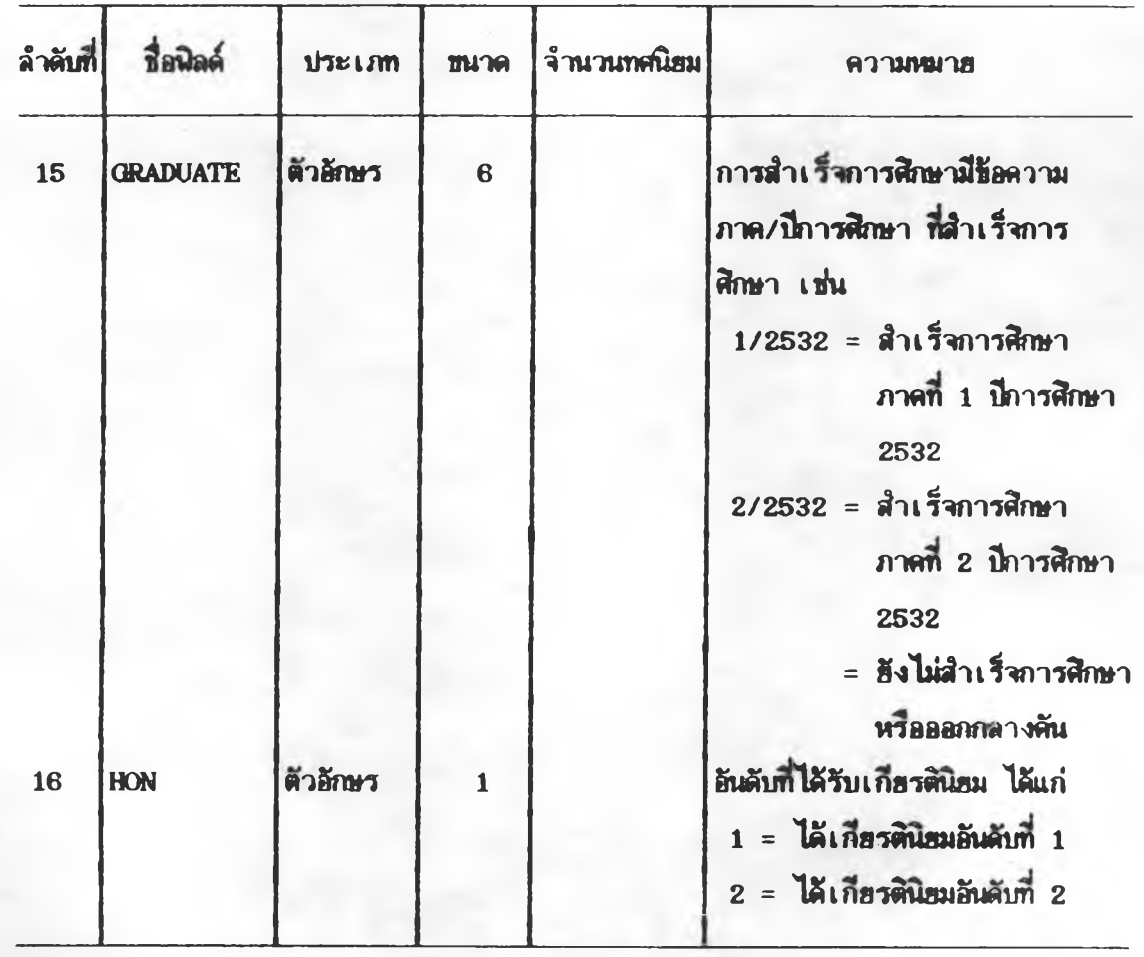

## **ชีมช้อมูลที่ 2**

**ร่อนชนชัอมุ» ะ ปร«วัคอํวนคั'niกสิกษๆ (STIDBIO)** โครงสร้างแห็มข้อมูล

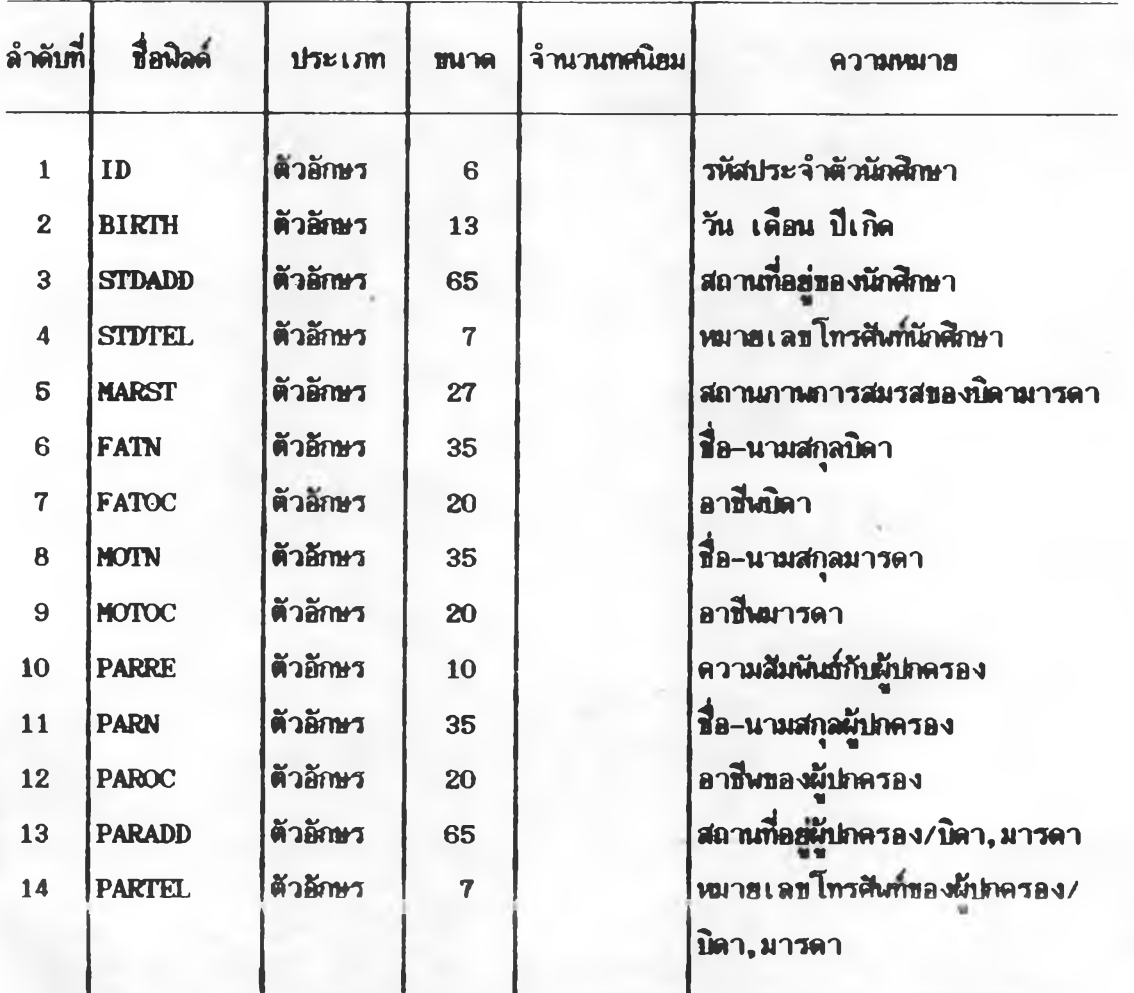

**ป้«ข้อม»ท 3 มื่อแน้งข้อมูล : อาจารย์ที่ปรึกษา (ADVISOR)** โครงสร้า**งแป้**มข้อมูล

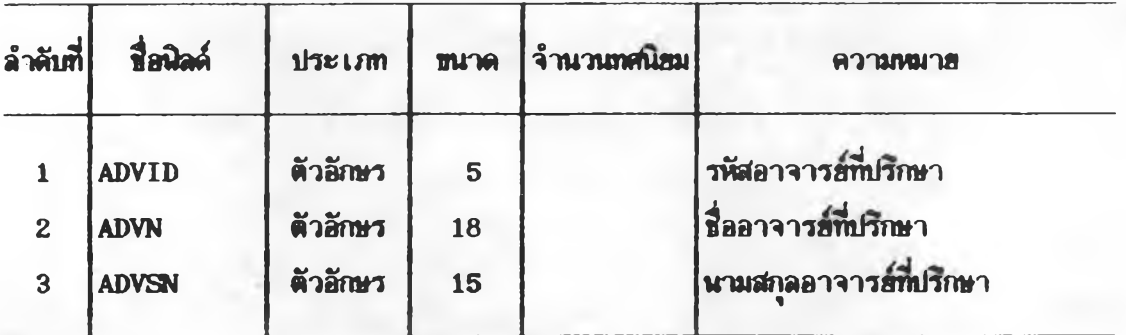

**นป้มข้อ»sm 4 ส์อนป้«ข้อ«a ะ วิ!!าเอกน***พ ่***ว!!าโท (MAJOR)** โครงสร้างแน่มข้อมูล

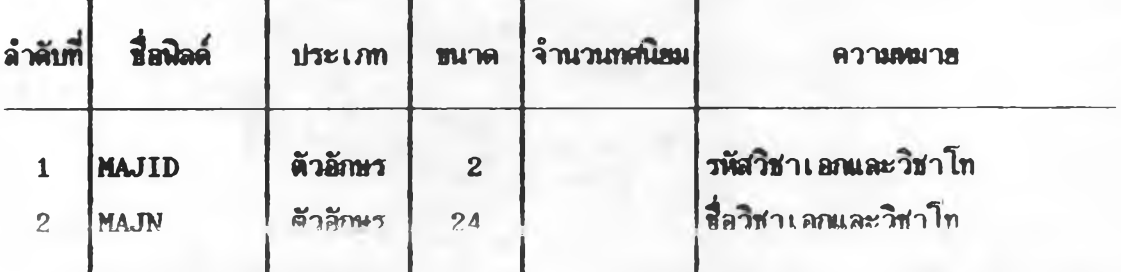

**3.3.2 ร«นบงานการสิท»ารaงนักสิก»า**

ในระบบงานการศึกษาของนักศึกษา มีแน็มข้อมูลจำนวน 3 แ**น็**ม **ข้อมูล คังร่อนชมข้อมูลนละโครง«(ร้างนชมข้อมูล คังนํ้**

**3.3.2.1 นชมร้รมุล«ลการเ ร้แนรองนักสิก»า**

3.3.2.2 น**หัมข้อมูลสถานันฝึกปฏิบัติวิชาชีพศึกษาศาสตร์** 

3.3.2.3 **แน้มข้อมูลนักสิกษาผิกปฏิบัติวิชาชีพสิกษา**ศาสตร์

### **นัมขัรมุ»ที่ 5**

**ร่ือแน้มข้อมูล : ผลการเวียนของนักสิกษา (STDED)** โครงสร้างแฟ้มข้อมูล

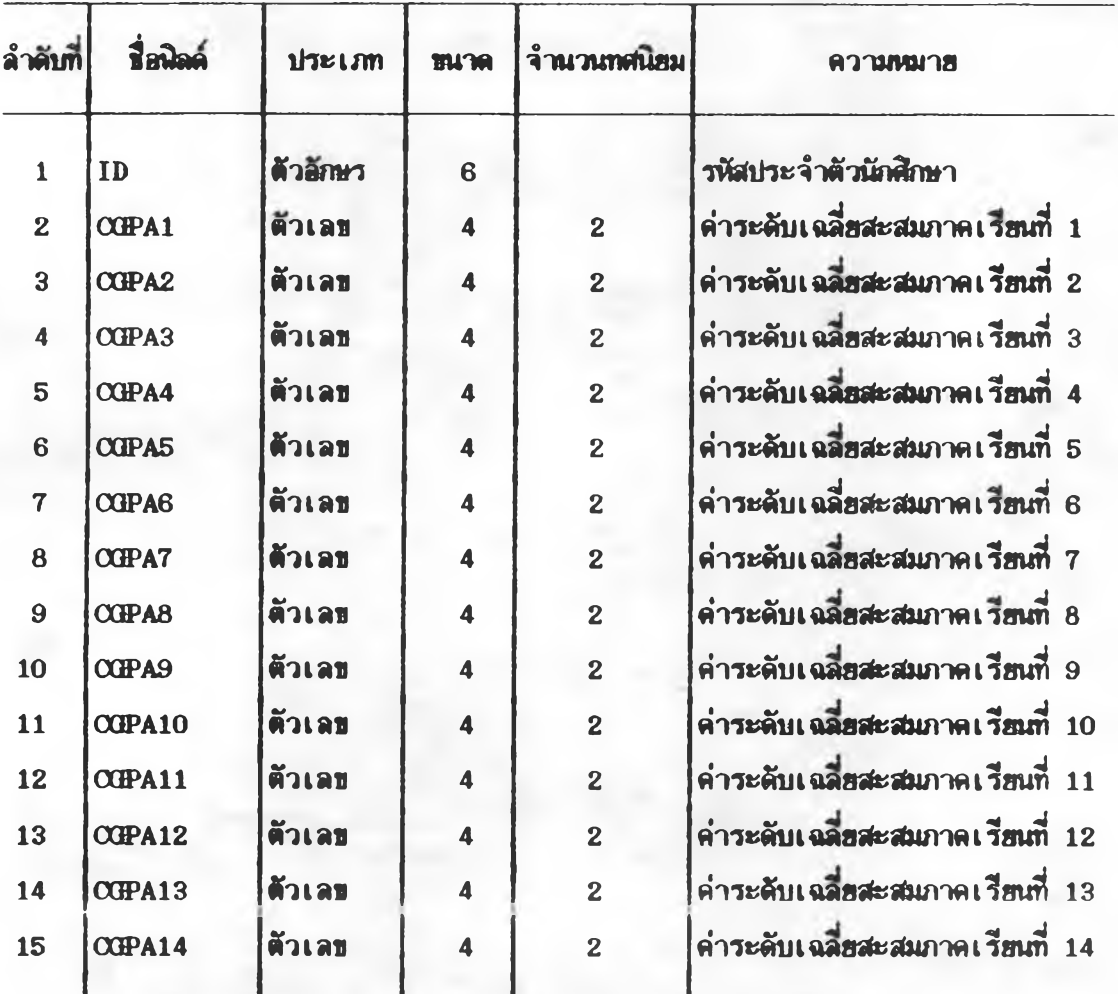

### ปืมฬัมูลฑ 6

ข**ื่อแน็มข้อมูล » สถาบันผิกปฏิบัติวิชาชีนศิกษาศาสตร์ (SCHOOL) โครง ร้างน&เข้»มู»**

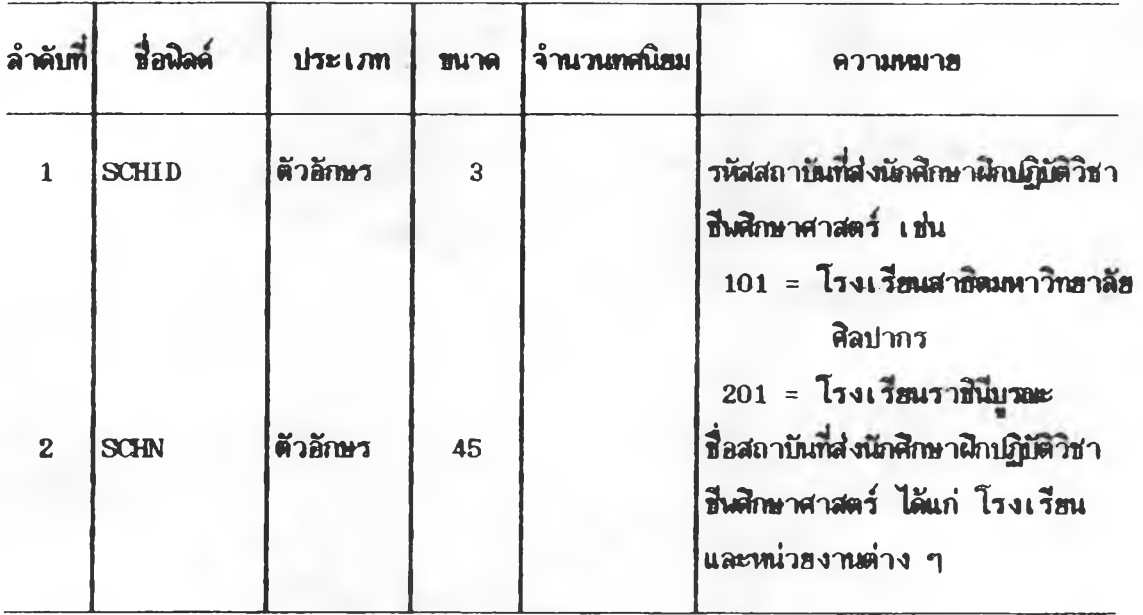

**90**

# **uvbfsa»<m 7** ี**สื่อแฟ้มข้อมูล : นักศึกษาฝึกปฏิบัติวิชาชีพศึกษาศาสตร์ (TEACHING) โ«•รง** *d***ร้างนนัมข้อมูล**

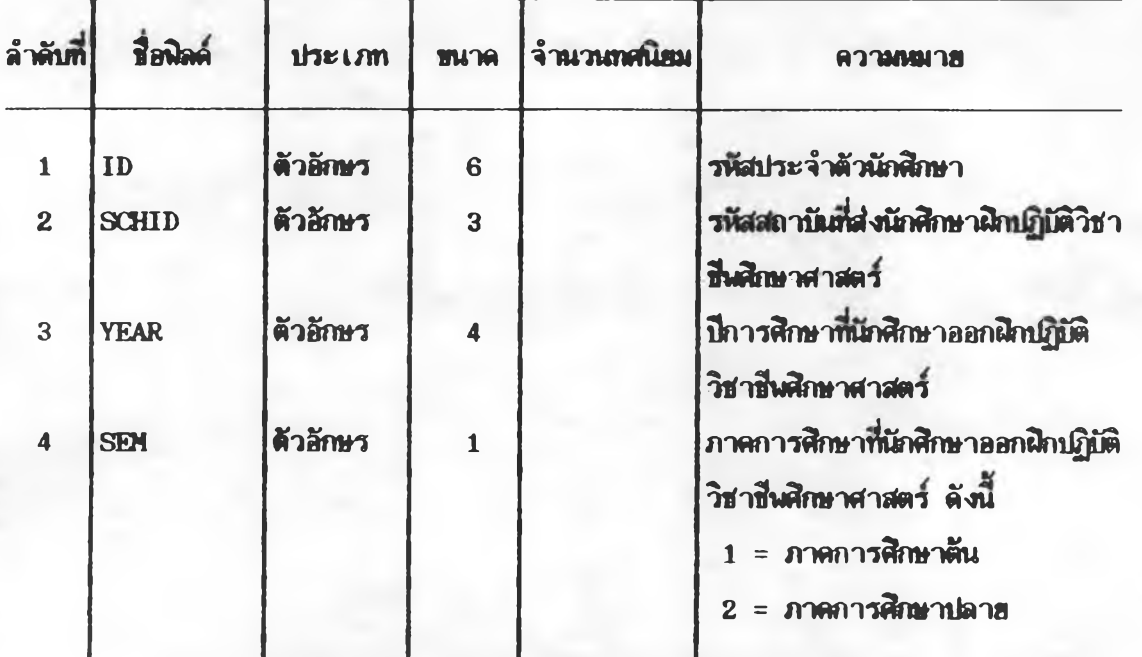

#### **3.3.3 ระบบงานกาการนักสิก»า**

**ในระบบงานภิาการนักสิกษา มนนัมข้รมุ»จำนาน 6 แนัมข้อม» ดังรารร่อนนัมข้อมุ» น»ะโตรงส่ร้างนนัมข้อมุ» ดังน**

3.3.3.1 **แน้มข้อมูลเกี่ยรติบัตร**กิจกรรมดีเด่น

**3.3.3.2 นนัมข้อมุ»ฑนการสิก»า**

3.3.3.3 **นนีมข้อมูลนักสิกษาที่ได้รับทุนภารสิกษ**า

3.3.3.4 **นนียข้อมูลอาจารฮ์ที่บริกษาฝ่า<del>ย</del>กิจการนักศึกษา** 

**3.3.3.5 นนันข้อมุ»ตนะกรรนการนักสิก»ๆประจำตนะ**

**3.3.3.6 นป้มข้อมุ»กากรรมนักสิก»า**

## **นัมข้อมู»ท 8 รื่อแน็มข้อมูล : เกียรติบัตรกิจกรรมดีเด่น (ACTCER)** โครงสร้าง<mark>แฟ้มข้อมู</mark>ล

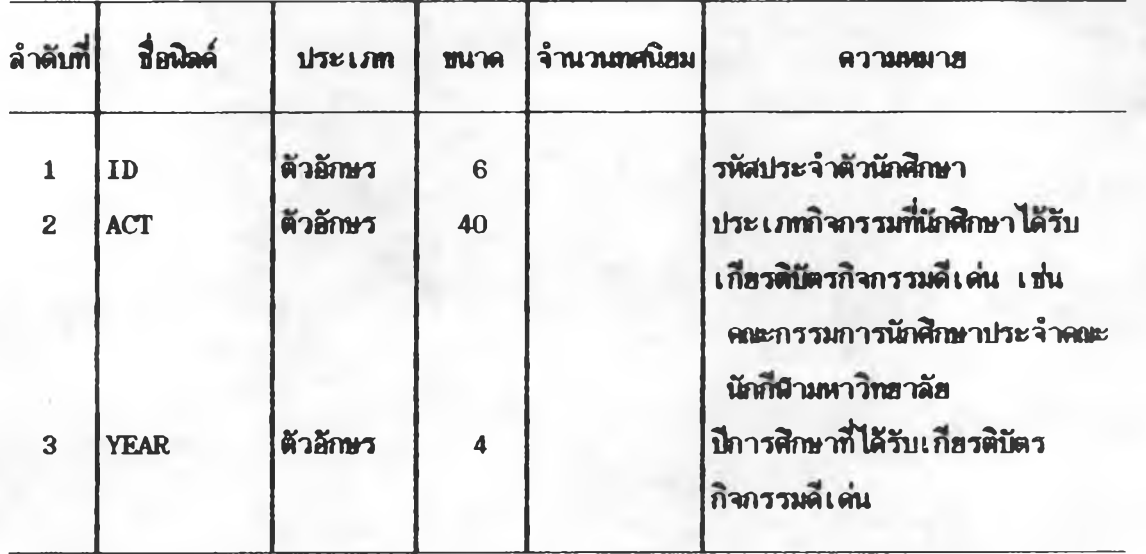

## **เเฟ้มข้อมูลที่ 9 ที่ au v&l ธั aมล ะ ทุนการสิก»า (SCHOLARS)** โครงสร้างแฟ้มข้อมูล

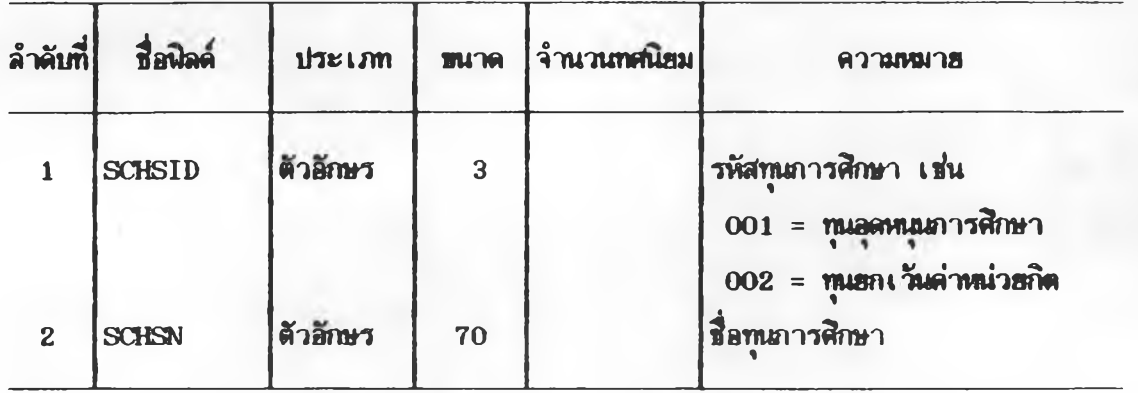

## แป้มรัอมูรฑ 10 **สื่อแน่มช้อมูล : นักศึกษาที่ได้รับทุนภารศึกษา (STDSCHS) ไคร งฬรัางนปีมเอมูล**

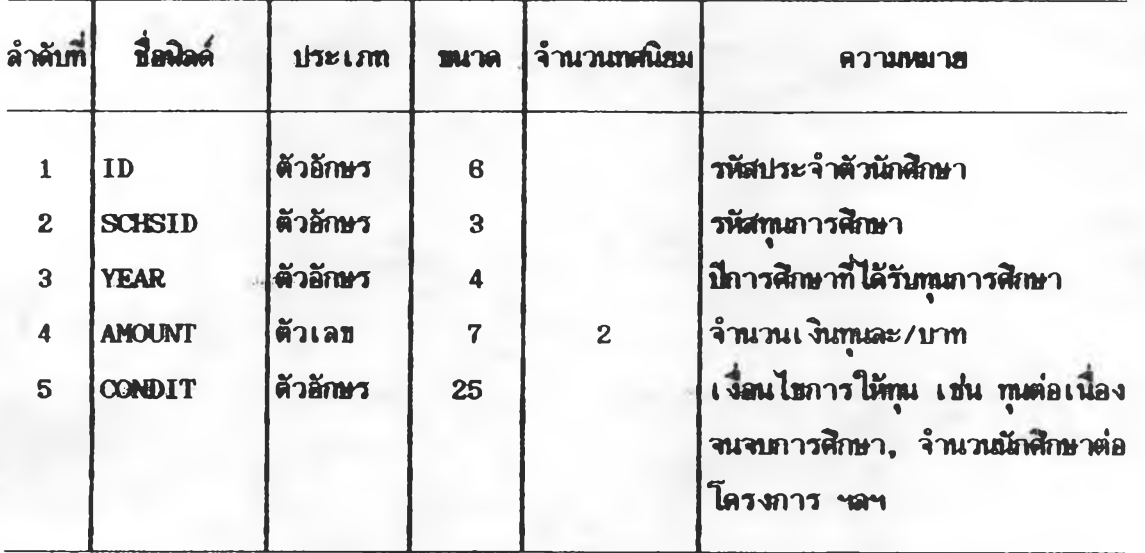

## **{เมข้อมูลกี่ 11 กี่อน{เมข้อมูล ะ อาจารรกี่บรก»าฝ่ารกิจการนักสิก»า (ADVAFF) โครงสํข้างน{เมข้อมูล**

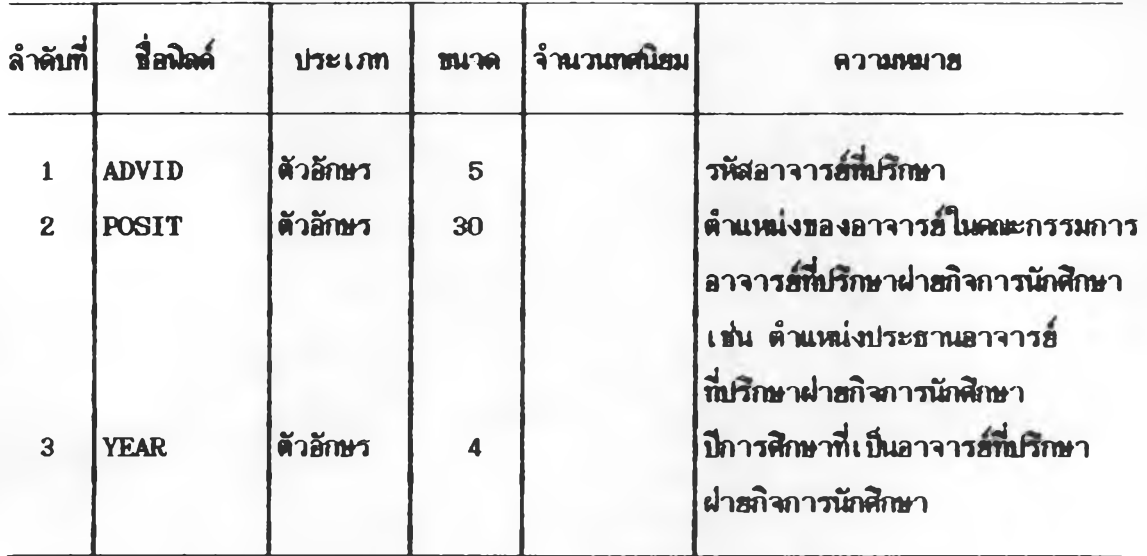

## **สิมธ้อมู»ก 12 รื่อนนีมช้อมูล : คณะกรรมการนักศึกษาประจำคณะ (STDCON)** โครงสร้างแ**น้มข้**อมูล

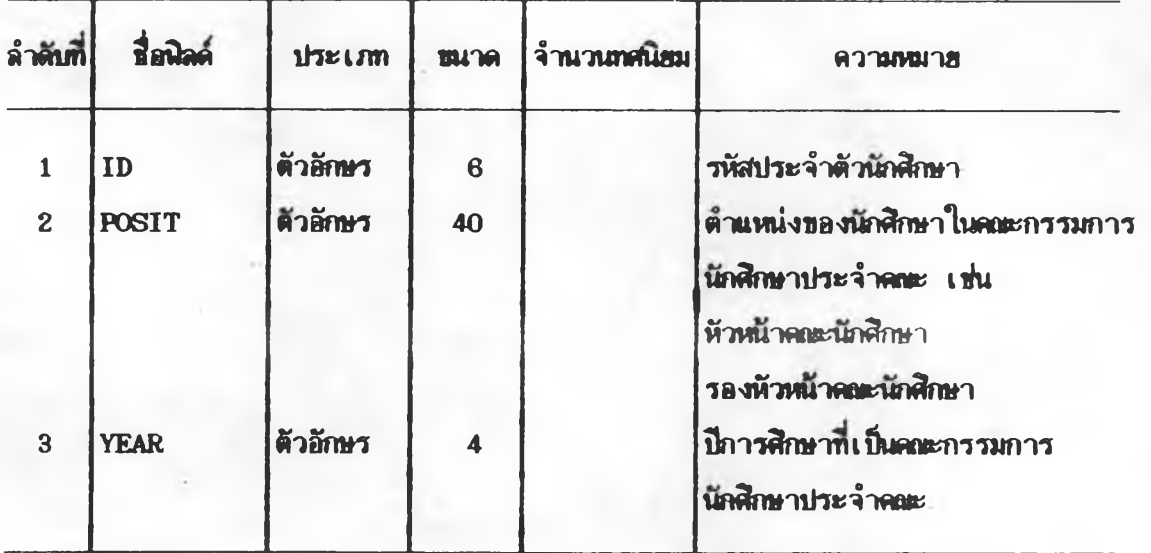

*97*

## **{เมธัอมุ»ฑ 13**

**ร่อน{เมร้อมุ» ะ งาพ»กรรนนักสิกษา (STDACT)** โครงสร้า**งแน็มข้**อมูล

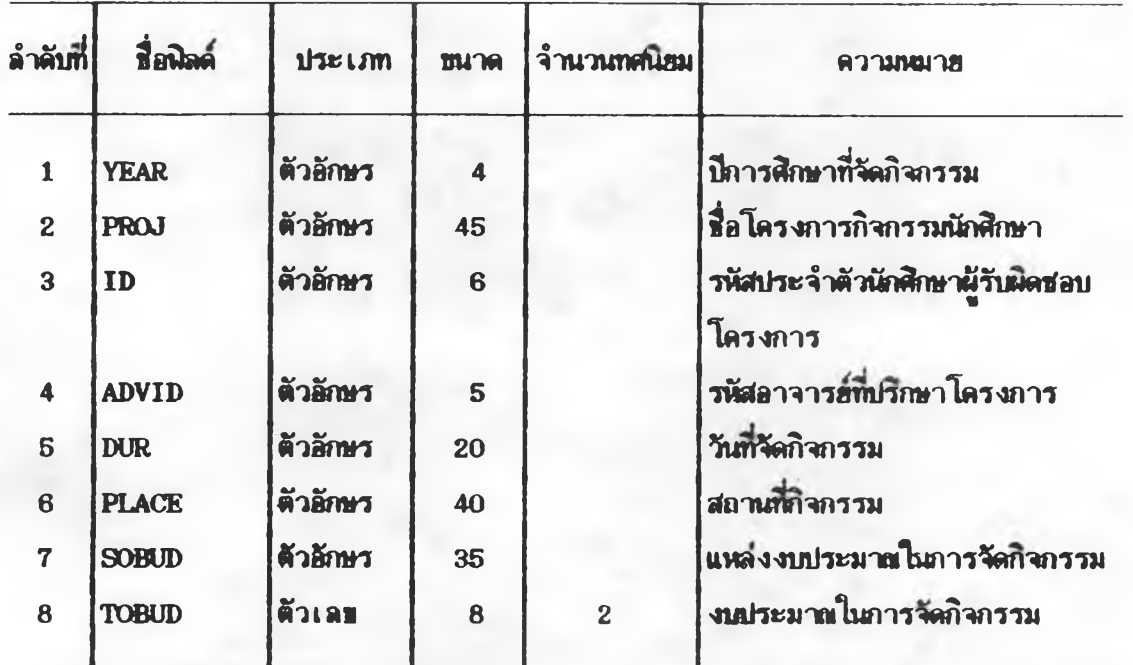

## ์ชั้นตอนที่ 2 นำข้อมูลนำเข้าและผลลันช<sup>ั</sup>้หรือรายงานที่ออกแบบใหม่ไปสอบถามความคิดเห็น **พัปฏนัสิการและผู้ทรง««รุพ**

เมื่อผู้วิจัย ได้ออกแบบข้อมูลนำ เข้า และรูปแบบรายงานเสร็จแล้วได้นำไปสอบถามความ ติดเห็นของผู้ปฏิบัติการและผู้ทรงคมวุฒิ ได้แก่ รองคณเดียวอริษาการ นักวิชาการศึกษา 1 คน และอาจารย์ของคณะศิลษาสาสตร์ ชิ่งเคยดำรงตำแหน่งผู้ช่วยคณมดีผ่ายวิชาการและเป็นผู้มีประสบ **การ«ใน ต้าน ระบบสารสนเทส สรุป«วามสิตเห็นไต้ตังสิ**

1. ความลิคเห็นต่<u>อรูปแบบช้อมูลนำเข้า</u> โดยเฉพาะแบบฟอร์มประวัตินักสึกษาซึ่งใช้ ี **แบบฟอร์มปัจจุบันที่มี**อยู่อาจจ**ะมีปัญหา เนื่องจากแบบฟอร์มปัจจุบันมีรายละเอียดมาก แต่ผู้วิจัยเลือก** เก็บข้อมูลประวั<del>ตินักสิกษาที่ได้นิจารแ</del>ก เห็นว่า เ เป็นข้อมูลที่เ ป็นความจริงและ เ ป็นข้อมูลที่คณะ ใช้ ประโ<del>ยชน์มากที่สุด ตังนั้นในการป้อนข้อมูลเข้าเครื่องคอมพิวเตอร์ จึงต้องเลือกเฉพาะข้อมูลที่</del> ต้องการจากแบนฟอร์มปัจจุบัน ซึ่งจะมีผลให้ผู้ปฏิบัติการป้อนข้อมูลประสบปัญหาบ้าง ในกรณีนี้ผู้ทรง **««รุ«ไต้แนะนำให้^ตัรเ«อนพัปฏห็ทการนัอนข้อมูลให้ระม้ตระวัง ส่วนรุปแบบข้อมูลนำเข้าอน ๆ** มีปั**นทานัอยเพราะมีข้อมูลน้อย และผู้ปฏิบัติ**การป้<mark>อนข้อมูลมีความคุ้นเดย</mark>กับแบบฟอร์ม ดังนั้นการ **ปฏิป้ติงานจง?n อกาสพตนลา«นัอ»**

2. <u>ดวามสิดเห็นต่อรูปแบบรายงาน</u> ผู้ปฏิบัติการซึ่งเป็นนักวิชาการสิกษาได้เสนอให้ นกั**ไขวูปแบบรายงานสถานที่อยู่ของนักสิกษาปัจจุบัน โดยให้จำแนกตามซื้นปี วิชาเอก และอาจารย์** ที่ปรึกษาวิชาการ ทั้งนี้เพื่อสะดวกในการค้นหาข้อมูลได้รวดเร็วขึ้น ส่วนผู้ทรงคุณวุฒิเสนอให้เพิ่ม ข้อมูลรา**ยได้ข**องบิดาและมารดาของนักศึกษาในรายงานประวัติส่วนตัวนักศึกษา เพื่อใช้ประโ*ย*สน์ ประกอบในการจัดสรรทุนการศึกษา แต่กรณีนี้ผู้วิจัยได้แจ้งข้อมูลให้ผู้ทรงคุณวุฒิทราบว่า ในระยะ **แรกพัวตัรต้องการนัอนข้อมูลในฝวเผตัว» แต่เมอไปเก็บข้อมูลนักสิก»าต้ว»ตนเ องก็พบว่านักสิก»า** ส่วนให**ญ่ไม่ทราบรายได้ที่แท้จริงของปิดาและมารดา จึงใส่ตัวเลขโดย**การประมาณการ ถึงแม้ว่า บางคนจะทราบข้อมูลที่แท้จริงแต่ไม่ยอมกรอกข้อมูลจริง เพราะคิดว่าถ้าหากคณะทราบว่ามี<u>ฐ</u>านะ ร่ำรวย เมื่อนักสึกษาขอทุนการสิกษาเกรงว่าจะไม่ได้รับการพิจารณา ในกรดีนี้ผู้ทรงดุทวุฒิจึงเห็น **สอบตัว»?!ไม่ต้องมรา»งานเก็»วถ้บรา»ไต้\*อง?iตาและมารตา เพราะพจารan เห็นว่าหากไม่ใส่** ข้อมูลที่แท้จริงก็ไม่ควรเก็บข้อมูล ซึ่งจะทำให้รายงานขาดความเชื่อถือ ได้

นอกจากนี้<del>กั้งผู้ปฏิบัติ</del>การและผู้ทรงคุณวุติได้ เสนอให้มีการ เพิ่ม เติมคำ หรือข้อความในรูป แบบรายงานบางประการ เพื่อให้รายงานมีความสมบูรณ์และชัดเจนนขึ้น และผู้วิจัยได้ดำเนินการ **แก้ไขตามคำแนะนำดังกล่าว** 

**ธั้นตอนที่ 3 การออกแบบโปรแกรม (Program Specification)** 

ผู้วิจั**ฮได้ออกนบบโปรนกรม** (Program Specification) เพื่อให้ผู้เขียนโปรนกรม (Programmer) เธียนโปรแกรมตามที่ออกแบบไว้ ประกอบด้วยหัวธีอดังต่อไปนี้

- **1. ร่อร«บบ**
- **2. 3อร«บบฮํอ a**
- 3. ผ**ู้รับมิดช่อ**บ
- **4. ร่อโปรนกรม**
- **ธ. ลำ«บทธอง'โปรแกรม**
- **6. วั«กุป'ร«สง«**
- 7. ความถ<sup>ิ</sup>ในการใช้งาน
- **8. รอม«นำเธ้า**
- **9. ผลลันร**
- **10. ผู้!Mผลสันธ**
- **11. รักษ««โปรนกรม**
- **12. เนตอนการทำงาน**

ทั้งนี้รา<del>ย</del>ละ เ อียดของการออกแบบโปรแกรมอฮู่ในคู่มือการใช้ระบบสารสนเ ทศ

### **เนตatเที่ 4 การสรัางโปรแกรมน»«ท«สอบโปรแกรมร«แบใหม่**

เมื่อผู้วิจัยออกแบบโปรนกรมแล้ว จึงมอบให้ผู้เ บียนโปรแกรมเขียนคำสั่งโปรแกรมลงใน ี เ อกสาร หลังจากนั้นจึงป้อนข้อมูลจากเ อกสารเ ขี**ยนโปรแกรมคำสั่งเข้าเครื่องคอมพิวเตอร์เพื่อ** แปลคำสั่งให้อยู่ในรูปของภาษาเครื่อง และหาข้อผิดผลาดจากการใช้คำสั่งไม่ถูกต้อง**หรือบันทึ**ก ์โปรนกรมดำสั่งผิด**แลาด และดำเนินการแก้ไขทันทีที่พบช้อผิด**หลาดก่อนนำไปใช้ปฏิบัติงาน ทั้งนี้ **ได้ดำเนินการทดสอบโปรแกรมของระบบใหม่ 3 ประการ คือ** 

1. <del>ทดสอบด้านการป้อนช้อ</del>มูล เพื่อทดสอบว่าแบบฟอร์มป้อนช้อมูลนำเช้าอยู่ในรูปแบบ ที่เหมาะสม และสามารถช่วยลดช้อผิดนลาดในการกรอกช้อมูลหรือไม่ ตลอดจนลักษณะการบัน<del>ทึ</del>ก .<br>ชื่อมูลต้อ*งส*มพันธ์กับแบบฟอร์มที่ใช้ในการป้อนช้อมูล เมื่อพบว่ามีชื่อผิดพลาดหรือมีปัญหาเกิดขึ้นในภาร บันทึกข้อมูล ผู้วิจั<del>ย</del>ก็ได้แก้ไขแบบฟอร์มที่ใช้ในภารป้อนช้อมูล และผู้เชียนโปรแกรมได้แก้ไขสักษณะของ **จอภาพให้ถูกต้อง**

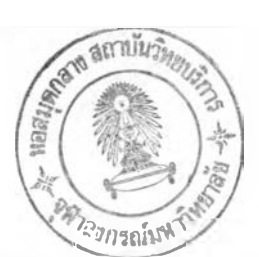

2. <u>ฑดสอบด้านการประมวลผลข้อมูล</u> โปรนกรมดำสั่งในด้านการอ่านช้อมูล การดำนวณ และการแสดงผลลั<del>นย์ท</del>ั้งในรูปของแน่นข้อมูล เพื่อทดสอบให้แน่ใจว่า การประมวลผลของ นละรายงานต่าง ๆ ว่ามีความถูกต้องเพียงไร โดยการทดสอบโปรแกรมคำสั่งแต่ละโปรแกรม เพื่อทดสอบความถูกต้องในการประมวลผล ทดสอบโปรแกรมคำสั่งที่มีการดึงช้อมูลระหว่างแ**ห้**ม **ร»กุ» เพ »น ิ«พ รายงาน เร่น ร าย ง ' พ »การสิก»าธ»งน ักสิก»า จะต ั»งเธียน โป รน กร«ร่ารัง ให้ดิงข้อมูลชื่อนักสิกษาจากแห็นข้อมูลทะเบียนนักสิกษา กับนหันข้อมูลผลการเรียนของนักสิกษา**  $\,$ นล้วดูผลจากรายงานที่ได้ว่าถูกต้องหรือไม่ นอกจากนี้ยังทำการทดสอบระบบทั้งหมด เริ่มตั้งแต่ การป้<mark>อนข้อมูลทุกแฟ้มข้อมูลในระบบและดำ</mark> เนินการทุกขั้นตอนเหมือนการปฏิบัติงานจริง และดูผลที่ **ไ รเพ»หาร»««น»า«ทุกม่วนธ»งระบมใหม่**

**รั้น«รนฑ 5 กาวปีก»บวมน»ะกาวจั«ทำร่ม»**

เมื่อผู้วิจั**รได้ติดตั้งระบบสารสนเทสที่สำนักงานเลขาน**ภารคณะศึกษาศาสตร์แล้ว ผู้วิจัย จึงเตรียมการฝึกอบรมผู้ปฏิบัติงานเพื่อปรับใช้ระบบสารสนเทศ เพื่อให้ผับฏิบัติงานมีความรันละ ความเ ข้าใจเกี**่ยวกับระบบที่จะนำมาใช้อย่างเพียงพอ ผู้วิจัยจิงได้จัดทำคู่มือการใช้ระบบสาร** สนเทศขึ้นเพื่ออธิบายชั้นตอนและคำสั่งต่าง ๆ ที่ใช้ในการปฏิบัติงาน เช่น การบันทึกช็อมูลผ่านจอ กา**รนิเพ่**ดำสั่งเพื่อออกรายงานต่าง ๆ เป็นต้น ตามรายละเอียดในโครงการฝึกอบรมและคู่มือ **กาวโรวะบบสำรสํเนพAนภา«ผนวก**

รั้นตอนที่ 6 ประเมินประสิทธิ์ผลของระบบใหม่

ในการประเ*ม*ิเประสิทธิผลของระบบใหม่ ผู้วิจัยดำเนินการโดยการสีมภาพณ์และ สิงเกตประชากร ดังต่อไปนี้

1. <u>ประชากร</u> ประชากรที่ใช้ในภารวิจัย ได้แก่ กลุ่มผู้บริหาร จำนวน 13 คน และ กลุ่มผู้ปฏิบัติการ จำนวน 5 คน ดังนี้

**กรุ่ม!} 1 กรุ่มพับริหาร จำนวน 13 «น ไรัแก'**

- **1. ด{นบสิ**
- **2. ร»ง«ทเบสิผ่ายริสำการ**
- 3**. หัวหน้าภาควิชาการบริหารการสิกษา**
- **4. หัวหน้าภา«ริสำจ«ริทยาน»ะการนนะนนว**
- 5. **หัวหน้าภาควิชาเทคโนโลฮีการศึกษา**
- **6. หัวพนาภา«วิชาเพรานฑางการสิกษา**
- 7. หัวพน้าภาควิชาหลักสูตรนละวิ**ธีส**อน
- **8. ประธานสำชาวิชาการประทมสิกษา**
- **9. ประธานสำชาวิชาการสํ»นสิง«มสิกษา**
- **10. ประธานสำชาวิชาการสํ»นภาษาต่างประ เ ฑสํ**
- **11. ประธานสำชาวิชาการสํ»นสิง«มสิกษา**
- 12. ประธานสาขาวิชาหลักสูตรและการนิเท**ส**
- **13. เ»ชานุการ«ทะ**

**กลุ่มท 2 กลุ่มผู้ปฏช»การ จำนวน ธ «น ไท้นก่**

- **1. หัวหน้างาน!ทการการสิกษา**
- **2. หัวพนางานฆรพารน»ะธุรการ**
- **3. เว้าพน้านิธุรการ 1 «น**
- 4. เจ้าหน้า<del>ที่นิกผล</del>ิด 2 คน

2. <u>เครื่องมือ</u> เครื่องมือที่ใช้ในการประเมินประสิทธินคของระบบใหม่ เป็นแบบ สินภาพต์และแบบสังเ*กตที่*ผู้วิจัยดำเนินการสร้างเครื่องมือดังนั้

- รั้นที่ 1 *สิ*กษาเอกสารงานวิจัยที่เกี่ยวกับระบบสารสนเทสเพื่อนำมาสร้างชัดคำถาม
- .<br>**รั้นที่ 2 นำธีอดำถามให้ผู้ทรงคุณวุฒิตรวจสอบความตรงด้านเนื้อหา ดังนี้** 
	- 1. **ผู้เชียนโปรแกรมของสถานันคอมพิวเตอร์ มหาวิทยาลัยศิลปากร**
	- 2. อาจาร<del>ย์</del>สาขาวิชาการสอนภาษาต่างประเทศ ซึ่งเคยดำรงตำแหน่ง

**ผู้ช่วยคณเดีย่ายวิชาการ และเนินผู้มีประสบการพี่ในการจัดระบบสารสนเทสด้วยคอมพิวเตอร์** 

ู้ชั้นนี้ 3 นำ<del>ชื่อ</del>ดำถาม<del>ที่ตรวจสอบ</del>แล้วมาปรับปรุงเนื้อหาแล้วสร้างแบนสัมภาษณ์ นละน**บกสิงเกต** ดังนี้

**2 .1 นบบสิ»ภา«พ เนินนบนสํ»บก'ไม«วามพงพ»ใจ น»ะช้»เสํน»นนะช»ง!]ระชากร** ชิ่งเป็นแบบประเมินค่า 5 ระดับ และมีเนื้อหาแตกต่างกันตามระดับในการใช้งานสารสนเทศของ ประชากร คือ

- ผู้บริหาร **เป็นการประเมินผลลัพช**์หรือรายงานที่ผู้บริหารใช้ในการ วาง**แผน กำหนดนโฮบาธ สังการ และควบคุมการบริหาร** 

- **ผู้ปฏิบัติการ เป็นการประเมินข้อมูลนำเข้า ผลลัพธ์หรือรายงาน กร»บวนการ น««ตู่มอการใข้ร«บบสำรสํนเพ]**

2.2 <u>นบบสังเกต</u> เป็นแบบสังเกตนฤติกรรมของผู้ปฏิบัติการ ซึ่งมีเนื้อหาเหมือนแบบ สีมภาษณ์ เพื่อสิงเกตพฤติกรรมตั้งแต่เริ่มเข้าอบรมจนถึงการปฏิบัติงานจริง

3. กา<del>รวิเคราะห์ข้อมูลและสถิตที่ใช้ใน</del>การวิเคราะห์ข้อมูล **ผู้วิจัยดำเนินการวิเคราะห์ข้อมูลและใช้สถิติในการวิเคราะห์ข้อมูลดังนี้** 

3.1 <u>ข้อมูลที่ได้จากแบบสีมภาษณ์</u> แบบมาตราส่วนประมาณค่า 5 ระดับ วิเคราะห์ ความพังพอใจของประชากรทั้ง 2 กลุ่ม โด<del>ยหาด</del>ำเฉลี่ย (Mean) รายข้อ แล้วนำเสนอความ **พงพอใวในรุ!]!เอง«วาม เ ริ่รง ส่วนการแปร«วามพมารมาตราส่วนปว»มาผต่าใข้หสัก เ กอเทคาร** ให้คะนนมตามนบบของเบสท์ (Best 1970 : 175-176) และแปลความหมายดังนี้

> ดะแนนเฉลี่ย 4.51 - 5.00 หมายความว่า นึงนอใจมากที่สุด **ดะแนนเฉลี่ย** 3.51 - 4.50 **หมายความว่า นิง**พอใจมาก คะแนนเฉลี่ย 2.51 - 3.50 หมา<del>ย</del>ความว่า พิงพอใจปานกลาง คะแนนเฉลี่ย 1.51 - 2.50 หมายความว่า พิงพอใจน้อย **««นนนเฉ»ร 1.00 - 1.50 หมาฮ«วามว่า พังพอใวน้อรที่สํต**

3.2 <u>ข้อมูลที่ได้จากข้อสังเกตและข้อเสนอแนะ</u> นำข้อมูลมาสรุปและนำเสนอในรูป **8อง«วามเริ่รง**

#### 4. พลการวิเคราะห์ข้อมูลและการประเมินพลระบบใหม่

เมื่อผู้วิจัยดำเนินการพัฒนาระบบสารสนเทศระบบใหม่เสร็จแล้วเป็นระยะเวลาประมา**ณ 1 ภา«การสิก»า วงปร»เมน««การ'ใข้ว«บบ่ใหม่ ไตรเริ่มตั้งแต่รั้นตอนภารรกอบรมวนกงรั้นตอน การออกรารงานต่าง ๆ ตังต่อโปน**

### **4.1 การปรุ» t มนประสิ!พพลรั้น«อนุการนักอบรม**

เพื่อให้กลุ่มผู้ปฏิบัติการเข้าใจระบบงานใหม่และสามารถปฏิบัติงานในระบบใหม่ได้ **ผู้วิจัยจิงจัดนิกอบรมกลุ่มผู้ปฏิบัติการ ได้แก่ หัวพน้างานบริการการศึกษา เจ้าพน้าที่ธุรการ และ** พนักงา**นพิมน์ลี**ด 2 คน โดยใช้วิธีการผิกอบรมที่ให้ผู้บฏิบัติการเข้าปฏิบัติงานจริง ๆ และอบรม ผู้ปฏิบัติการที่ละคน เหตุผลที่เลือกวิธีการอบรมวิธีนี้ เนื่องจากได้นิจาร**ผาเห็นว่า กลุ่มผู้ปฏิบัติ**การ การมีพื้นฐานความรันละมีทักษะ ในการปฏิบัติงานด้วยคอมพิวเ ตอร์แตกต่างกันและมีหน้าที่รับผิดชอบ **งานในร»บบฟ้ารฟ้นเฑฟ้ใพม่ไม่เหมอนกัน**

รั้นตอนการฝึกอบรม เริ่มจากอธิบายให้ผู้เข้าอมรมเข้าใจถึงระบบงานโดยทั่วไป ทั้ง ระบบก่อน แล้วจึงขยายถึงงานที่ผู้ปฏิบัติการับผิดชอบ ทั้งนี้เพื่อให้ผู้ปฏิบัติการสามารถเข้าใจถึง ความสัมพันธ์ของงานที่ตนวับผิดชอบกับระบบงานทั้งหมด

**ในการอบรมผู้ปฏิบัติการ ผู้วิจัยได้แนะนำการใช้คู่มือในการปฏิบัติงานควบคู่กันในระยะ** นรก ๆ จะใ**ช้วิชื่อธิบายให้ผู้ปฏิบัติการเ ข้าใจระบบก่อนแล้วให้ลองปฏิบัติจริง ๆ พาคมบัญหา** ในกา**รปฏิบัติงาน เช่น การพิมพ์รหัสประจำตัวนักสิกษาผิดจะแก้ไข**อย่างไร ก็จะอธิบายวิธีแก้ปัญหา **ให้หลังจากนั้นผู้วิจัยก็จะปต่อยให้ผู้เ ข้ารับการอบรมปฏิบัติงานตัวยตนเ อง หากมีปัญหาก็ให้ใช้คู่มือ** ประกอบการทำงาน ผู้วิจั<del>ย</del>ก็จะสังเกตการปฏิบัติงานไปด้วย

จากการสังเ*ก*ตผู้เช้ารับการอบรมทั้งหมด ประเมินผลจากการสังเกตได้ดังนี้

1. ผู้เข้ารับการอบรมทุกท่านมีความตื่นเต้น และพอใจกับการได้ทดลองปฏิบัติงานใน ระบบใหม่ เนื่องจากเป็นงาน<del>ชิ้</del>นใหม่ของสำนักงานเลขานุการคณะศึกษาศาสตร์ ดังนั้นผู้เข้ารับการ อบรมจึงมีความตั้ง ใจในการปฏิบัติงานแม้จะใช้ เวลาปฏิบัติงานนานตลอด*ว*ันก็ไม่ เกิดความ เ บื้อหน่าย

2. ประเมินผลการสังเกตเกี่ยวกับข้อมูลนำเบ้าพบว่า เจ้าหน้าที่ผิมพ์ดีตปฏิบัติงานใน การป้อนข้อมูลได้คล่อง และรวดเร็วเนื่องจากแบบฟอร์มข้อมูลนำเข้าเป็นแบบที่พนักงานผิมพ์ดีดใช้ ป**ฏิบัติงานเน็นประจำมาก่อน และนบบฟอร์มป้อนข้อมูลมี**การเรียงลำดับข้อมูลให้เห็นชัดเจน สะดวก **ในการป้อนข้อมูล อ**ย่างไรก็ตามใน<del>นั้นต</del>อนการผิกอบรมก็พบว่ามีปัดเาดังนี้

2.1 เมื่อเริ่มต้นปฏิบัติงานใหม่ ๆ ผู้เข้ารับการอบรมมักจะสับสนในการเปลี่ยน **แร่นพพ!ท»หว่างภา»าพังณ)»กับภา»าไฑร จ้งนำให้ร่อนข้อมูลผิด แต่เมอปฎร่Jดิต่อIนองไ!)นาน ๆ ปีเพานั้ก็จ«ล«นัอรลง**

2.2 ในก**รณีที่กำหนดเขตช้อมูลให้มีค**วามกว้างเท่ากับจำนวนข้อมูลที่จะป้อน เช่น ำ**หัสประจำตัวนักสิกษากำหนดไว้ให้มีความกว้าง 6 ตัวอีกษร เมื่อป้อนข้อมูลครบแล้ว cursor จะ Iลอนไปพังเข«ข้อมูลต่อไปโ«รอั«ในมัสิ แต่ผู้ปฎชัสิงานIผลอกด enter จ้งนำให้ cursor** ข้ามเขตข้อมูลไป 1 เขตข้อมูล จึงทำให้ป้อนข้อมูลผิด ผู้วิจัยจึงแนะนำให้ผู้ปฏิบัติงานระมัดระวัง นละคอ**ธดูหน้าจอ เมื่อป้อนข้อมูลแต่ละ เ ขตข้อมูล เ สร็จแล้**ว

**2.3 กาวใรคู่มีอปฏิบั»การ!]ว«กอบกาวใรว«บนสำวสํนเฑสํ พบว่า ในร«ย«แรก** ผู้ปฏิบัติการใช้คู่มือในการปฏิบัติงานมีความถี่สูง ต่อมาเมื่อได้ปฏิงานเบ็นประจำแล้ว อัตราการใช้ **คู่\*รอ'ในกาว!0 «งานอ«อง เพรา«ผู้!0นักาวสำมาร«จ«จำรั้นตอนต่าง ๆ ในกาวทำงานไ«เอง**

3. **ประเมินผลการสังเกตเกี่ยวกับกระบวนการ พบว่าผู้ปฏิบัติการสามารถทำงานกั**บ ระบบได้สะดวก เพราะหน้าจอจะมีคำอธิบายขั้นตอนภารทำงานให้ผับ<u>กิ</u>นัติงานปฏิบัติตามทั้งขั้นตอน การป้<mark>อนข้</mark>อมูลนำเช้าและการออกรายงาน และถ้าหากมีการป้อนข้อมูลผิด ระบบก็จะบอกให้ทราบ เ**ช่น ใช้ช็อความ "ไม่มีช็อมูลนักสิกษาผู้นี้ ไปใส่ช้อมูลใหม่" หรือมีช็อความบอกว่าชณะนี้เครื่อง** กำลังทำอะไร เช่น "กรุ**ผาอย่าวบกวน ขณะนี้กำลังคำนวผล่าสถิติ**" เป็นต้น ทำให้ผู้ปฏิบัติการ สามารถปฏิบัติงานตอบโต้กับเครื่องคอมพิวเตอร์ได้ ทำให้การทำงานสะดวกและสามารถแก้บ้**ญ**หา หน้าจอด้วยตนเองได้ หากพบปัญหาก็สามารถแก้ไขข้อมูลได้ง่ายและรวดเร็ว แต่อย่างไรก็ตามปัญหา **ที่เทเในขั้นตอนของกระบวนการดื้อ** 

3 .1 **ผู้!0 มัสิกาว «เกํ««วามอับสํนในกาวตอบตำกามเ«รองว่าโอ่/ไม่โร ไ«a** กดเป็น Y / N อย่างใดอย่างหนึ่ง บางครั้งกดแป้นดังกล่าวใน Mode ภาษาไทยได้ แต่ใน บางครั้งกดแป้นดังกล่าวใน Mode ภาษาไทยไม่ได้ จึงต้องเปลี่ยนเป็น Mode ภาษาอังกฤษ ดังนั้นจึงทำให้ไม่สะดวกในการปฏ*ั*บติงานในบางครั้ง

3.2 ในกระบวนการจัดทำแฟ้มข้อมูลสถิติ บางแฟ้มข้อมูลจะต้องป้อนข้อมูลที่จะ ต้องทำงาน หากผู้ปฏิบัติการไม่ระมัดระวังในการป้อนช้อมูลจะทำให้มีการคำนวณสถิติผิด**แล**าด ดังนั้นการปฏิบัติงานในขั้นตอนนี้จำเ ป็นจะต้องใช้ความระมัดระวังมาก หากมีความนอั้งเผลอป้อน ร้อมูลผิดนอาด จะต้องเ*ริ่มต้*นปฏิบัติงานดำนวยใหม่ทั้งหมด จึงทำให้เมียเวอาในการทำงาน

4. ประเมินผลการสังเกตเกี่ยวกับผลลั<del>นธ์หรื</del>อรายงาน หบว่า ส่วนให<u>ญ่ผู้บฏิ</u>บัติงาน **ซงพอใจกับวายงานทออกจากว«บบ เพวา«รายงานตรงกับ«วามต้องการ ก«ทํ«วัตร«เาน «ไต้** ง่าย รูปนบบสวย แต่มีข้อด้อยที่บางรายงานตัวอักษรมีขนาดเล็ก (ขนาดตัวอักษร 20 ตัวต่อนิ้ว) **ทำให้ต้องโรสำaตามากในกาว«วายงาน ๗น วารงานสํถานฑอยุ่ปีองนักสิก»า รายงานการ** ้**วัดกิจกรรมนักศึกษา เป็นต้น - สาเหตุที่เป็นเช่นนี้เพราะว่า รายงานดังกล่าวมีข้อมูลที่จะต้อง รายงานจำนวนมาก ตังนั้นหากพพพรายงานให้พอ«กับกร«ตา»ปีนา«กว้าง 9 .5 X 11.5 นั้ว** จึงต้องใช้ตัวอักษรขนาดเ ล็ก แต่หากจะใช้กระดา<mark>ษข</mark>นาดให<u>ญ</u>่ก็ไม่สะดวกในการจัดเก็บรายงาน

**4.2 1***ha* **เ«นผลจาก!ทรตั«ภาษ«ผู้!]กัชgfflารนละผุ้บรหาร**

เมื่อได้ปฏิบัติงานในระบบใหม่แล้ว เป็นเวลาผู้วิจัยได้สัมภาษณ์ผู้ปฏิบัติการ เพื่อ ประเมินความพิงพอใจของผู้ปฏิบัติการต่อ ข้อมูลนำเช้า กระบวนการ และผลสัพธ์หรือรายงาน ดัง ตารางที่ 3 - ตารางที่ 5 และประเมินความพิงพอใจของผู้บริหารต่อผลลัพธ์หรือรายงาน ดัง **ตารางฑ 6**

**ตารางฑ** 3 **«วานพงนอใจ»องผู้!]£^ตการ«a9S«aนำ เ ธัา**

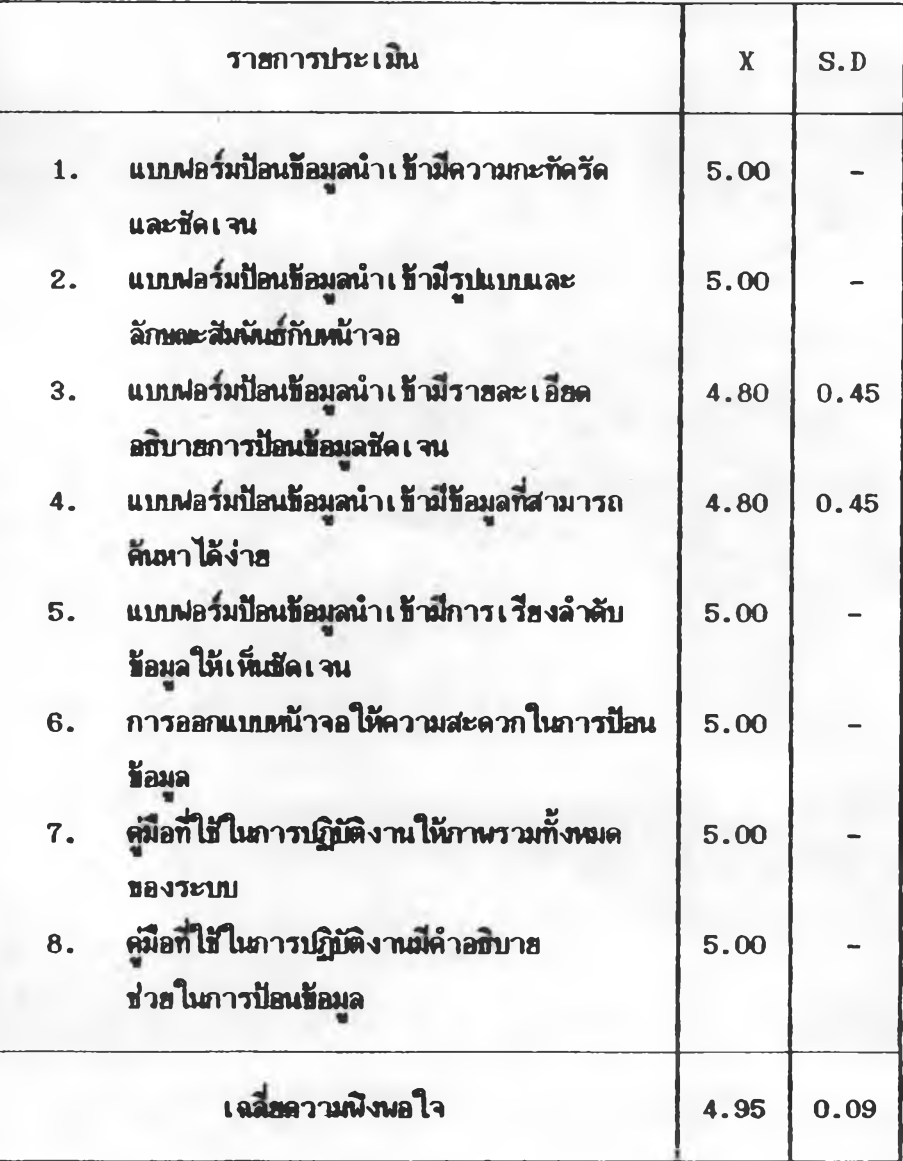

106

จากตารางที่ 3 **แสดงให้เห็นว่าผู้ปฏิบัติการมีความพิงพอใจต่อข้อมูลนำเข้าได**ยเฉลี่ย **อรไนระตับพงพอใจมาก?ใพุต โต« รต***m***แนนเฉลี่รเท่ากับ 4.95 นอ»เมรพจารผารารข้อก็พนว่า** ผู้ปฏิบัติการมีความพิงพอใจต่อข้อมูลนำเข้าทุกข้ออยู่ในระดับพิงพอใจที่สุด โดยมีตะแนนเฉลี่ยเท่ากับ 5.00 **เท่ากันจำนวน 6 รายการ และมีเพียง 2 รายการเท่านั้นเพิ่มจะแน**นเฉลี่ยเท่ากับ 4.80 คือ รา<del>ย</del>การที่ 3 แบบฟอร์มป้<mark>อนข้อมูล</mark>นำเข้ามีรายละเอียดอธิบายการป้อนข้อมูลชัดเจน และรายการที่ 4 **แบบพอรมป้อนข้อมูลนำเข้ามข้อมูล?พ\*ามารทตันตาไต้ง่าร**

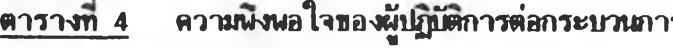

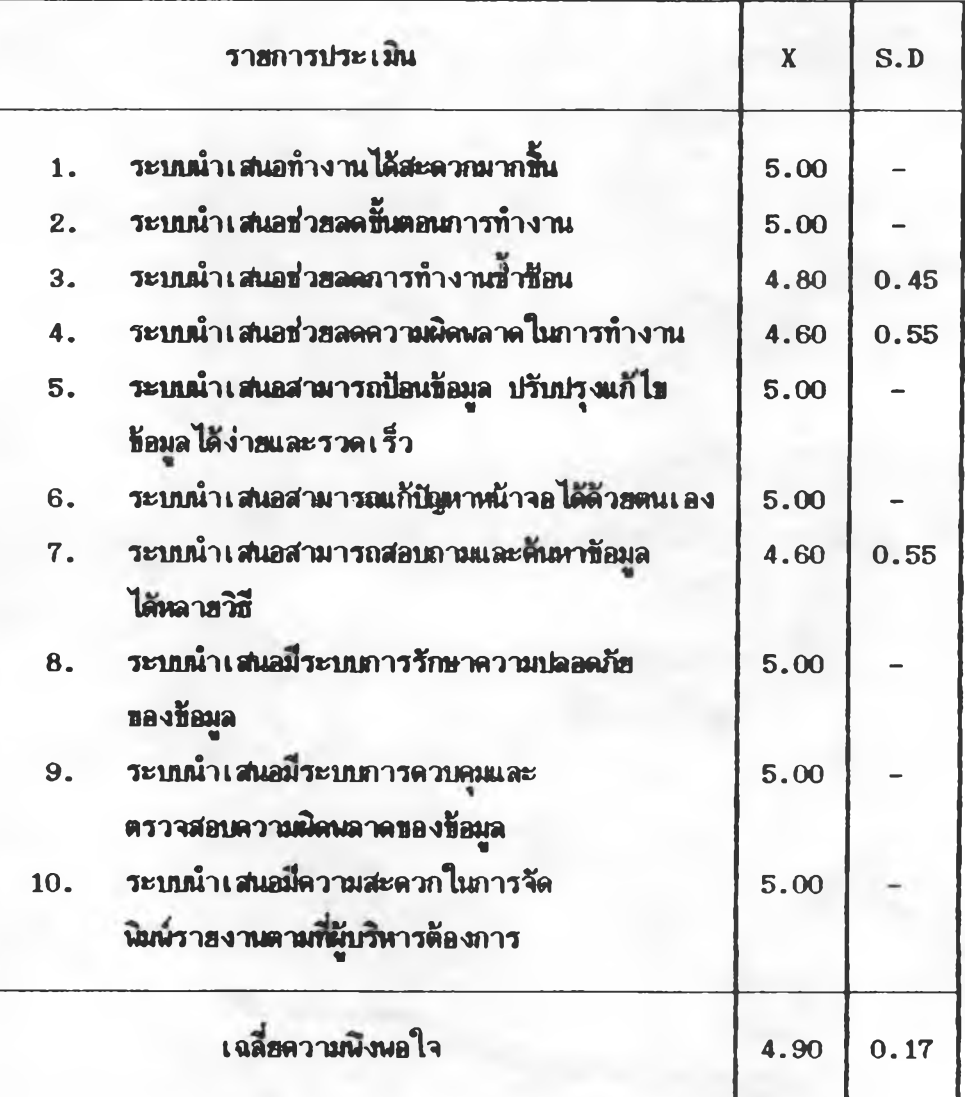

ิจากตารางที่ 4 **นสดงให้เห็นว่าผู้ปฏิบัติการมีความพิงพ**อใจต่อกระบวนการโดยเฉลี่ย อฮู่ในระดับพิงพอใจมากที่สุด โด<del>ยมีคะ</del>แนนเฉลี่ยเท่ากับ 4.90 และเมื่อพิจารสารายช้อพบว่า ผู้ปฏิบัติการมีความพิงพ<sub>ธิ</sub>ใจอยู่ในระดับพิงพธใจมากที่สุดทุกข้อ โดยมีคะแนนเฉลี่ยเท่ากับ 5.00 จำนวน 7 รา<del>ย</del>การ มีเพียง 3 รายการเท่านั้นที่มีคะแนนเฉลี่ยแตกต่างออกไป คือ รายการที่ 3 ระบบนำเสนอช่ว<del>ยลด</del>การทำงานซ้ำชื่อน มีคะแนนเฉลี่ย 4.80 ส่วนรายการที่ 4 ระบบนำเสนอ <mark>ช่วยลดความผิดนลาดใน</mark>ภารทำงาน และรายการที่ 5 ระบบนำเสนอสามารถสอบถามและค้นหา ข้อมูลได้หลา<del>ยวิชี มีคะแนนเฉลี่ยเท่า</del>กับ 4.60

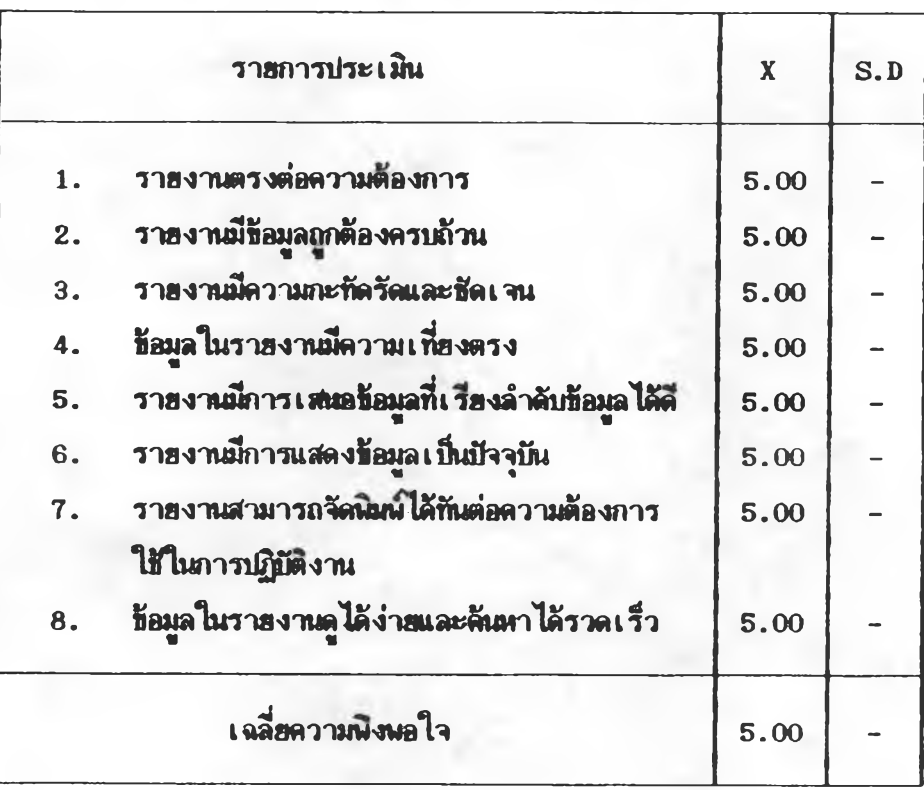

## <u>ตารางที่ 5</u> ความพิงพอใจของผู้ปฏิบัติการต่อผลลัพธ์หรือรายงาน

จากตารางที่ 5 **แสดงให้เห็นว่าผู้ปฏิบัติการมีความพิงพอใ**จต่อผลลัพธ์หรือรายงานโดย เฉลี่<mark>ฮอสู่ในระดับพังพอใจมากที่สุด มีตะแนนเฉลี่ยเท่า</mark>กับ 5.00 และเมื่อพิจารมารา**ยข้อก็พบว่า ผู้ปฏิบัติการมืดวามพิงพอใจต่อผลลังช์หรือรายงานอยู่ในระดับพิงพอใจมากที่สุดทุกข้อ โดยมีตะแนน เฉลี่รเฑ่ากับ 5.00 ทุกรอ**

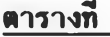

 $\overline{\textbf{e}}$  ความพึงพอใจของผู้บริหารต่อผลลัพช์หรือรายงาน

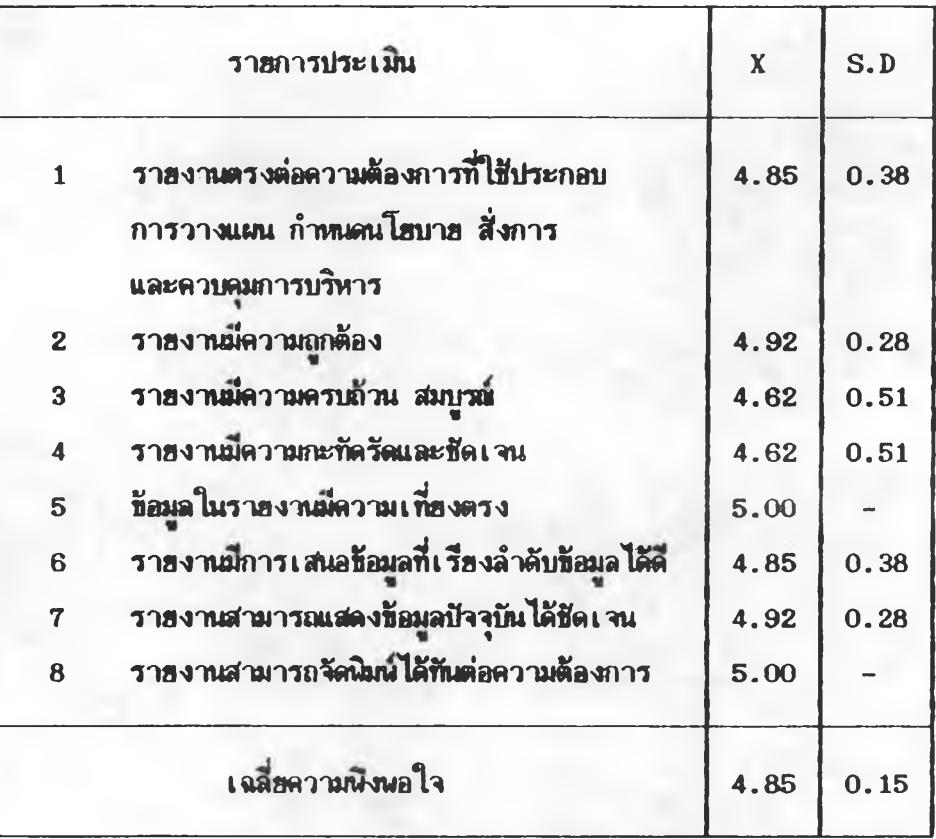

จากตารางที่ 6 **นสดงให้เห็นว่าผู้บริหารมีความพิงพ**อใจต่อผลลัพธ์หรือรายงานโดย เฉลี่ยอยู่ในระดับพิงพอใจมากที่สุด โดยมีคะแนนเฉลี่ยเท่ากับ 4.85 เมื่อพิจารผารายข้อก็พบว่า ผู้บริหารมีความพิงพอใจต่อผลลัพธ์หรือรายงานอยู่ในระดับพิงพอใจมากที่สุดทุกข้อ โด**ยมีคะ**นบน เฉลี่ยสูงสุดเท่ากับ 5.00 จำนวน 2 รายการ ได้แก่รายการที่ 5 ข้อมูลในรายงานมีความเที่ยง ตรง **นละรายการที่ 8 รายงานสามารถจัดนิมพ์ได้ทันต่อความต้องการ ส่วนข้อที่มีคะแนนเฉลี่ย** ต่ำสุด โด<del>ยมีคะ</del>แนนเฉลี่ยเท่ากับ 4.62 พื่อรายการที่ 3 รายงานมีความครบถ้วนสมบูรพ์ และ รา<del>ย</del>การที่ 4 รายงานมีความกะทัดรัดชัดเจน

#### 4.3 ส<u>รปข้อเสนอแนะของผู้ปฏิบัติการและผู้บริหารพื้นต่อระบบ</u>ใหม่

<u>ข้อเสนอแนะของผู้ปฏิบัติการ</u> ผู้ปฏิบัติดารได้ให้ช้อเสนอแนะต่อข้อมูลนำเข้า **กร«บวนการ แ»«พ»»พฮหร็อราองาน กังน**

1. นบนฝอร์มป้อนช้อมูลนำเข้า เช่นแบบกรอกประวัติส่วนตัวของนักศึกษามีข้อมูล ไม่ครบถัวน เป็นต้นว่าให้สถานที่อยู่ไม่ครบถ้วน ไม่ใส่รหัสไปรษณีย์ ทำให้ผู้บฏิบัติการต้องค้นมา ข้อมูลจากแหล่งข้อมูลอื่น ทำให้เ*สีย*เวลาในการทำงาน จึงเสนอให้ปรับแบบฟอร์มกรอกประวัติ **ให้มีช่องสำหรับกรอกข้อมูลดังกล่าว** 

**2. เนองจากในปีการกักษา 2535 เชนคันไป «««กักษาฬาฟ้ต1จ«รับนักกักษา** ในโครงการสืบสานภาษาไทย โดยรับนักเรียนในเขตภูมิภาคตะวันตกที่มีความสามารถทางภาษาไทย เ**ข้าศึกษา ผู้ปฏิบัต**ิการจึงเสนอให้ผู้วิจัยเตรียมพัฒนาโปรแกรมเพื่อเก็บข้อมูลของนักศึกษาโครงการ **กังกส่าวกัวa**

3. **ผู้ปฏิบัติการได้แสดงความพิงพอใจต่อระบบใหม่ที่ทำให้การทำงานสะดว**ก **รวคเร็ว ««การทำงานราข้อน แ»«ฟ้า«ารถจัคทำราaงานต่าง ๆ ไค้จำนวนมาก**

<u>ข้อเสนอแนะของผู้บริหาร</u> ผู้บริหารได้ให้ข้อเสนอแนะต่อผลลังธ์หรือรายงาน

**กังน**

1. ในงานทะเบียนนักศึกษา เสนอให้เพิ่มข้อมูลเกี่ยวกับความประหฤติของ นักศึกษา และผลการเรียนไว้ในรายงานประวัติส่วนตัวของนักศึกษา เพื่อให้มีข้อมูลครบถ้วนใน รายงานฉบับเดียว และยังเสนอให้จัดทำรายงานให้มีจุดเด่นเพิ่มขึ้น เ**ม่น ตึกรอบ**ล้อมรอบ ข้อมูลหรือแบ่งข้อมูลแต่ละส่วนโดยการใช้จุดประหรือตี้เส้นแบ่งออกเป็นข้อมูลย่อย<sub>.</sub> ๆ เพื่อให้เค่นชัด **น»«ฟ้คุ««า**

**2. เฟ้นอให้3คทำราaงานราaข้อนักกัก»าจำแน«คา«วัราโฑ เพaไข้!]ร«โรฬน ในการจัดทำแผนการเรียนนักศึกษา และการจัดตารางสอน** 

3. ในรา<del>ย</del>งานรา<del>ยชื่อนักศึกษาที่ได้</del>รับเกียรติบัตรเรียนเด่น ผู้บริหารเสนอ **ให้จัดเรียงลำดับรายชื่อนักศึกษาโดยให้เรียงลำดับจากผู้ที่ได้ค่าระดับเฉลี่ยสะสมจากมากไปหาน้อย** 4. ในรายงานรายชื่อนักศึกษาที่มีผลการเรียนรอนินิจเสนอให้จัดเรียงรายชื่อ จากผู้ที**่ได้ค่าระดับ**เ ฉลี่ยสะสมจากมากไปพานัลย

5. ราชงานผลการเรียนนักสึกษาทบวงมหาวิทยาลัย ผู้บริหารเสนอให้

<u>เ ชียนหัวช้อรายงานให้ชัดเ จนว่า "รายงานผลการเ รียนของนักศึกษาที่สอบคัดเ ลือก โดยทบวงมหาวิทยาลัย"</u>

6**. ในรายงานกิจการนักศึกษา มีชื่อเ***ส่***นอนนะดังนี้** 

6.1 รายงานรายชื่อนักสึกษาที่ได้รับทุนการสึกษา เสนอให้ระบุประเภท ิธ<sub>ี</sub>ธงทุนการศึกษาว่าเ ป็นทุนเ ฉพาะคณะศึกษาศาสตร์ หรือ เ ป็นทุนรวมทั้งมหาวิทยาลัย

6.2 รายงานราย<del>ปี่อดละกรรมตารมักสึกษาประจำคณะ เสนอให้เพิ่ม</del> .<br>ช้อมูลวิชา เ อกขอ*งนักศึกษ*า ในรายงานด้วย เ พื่อความสะดวก ในการตรวจสอบและ<del>ติด</del>ตามนักศึกษา **6 .3 เสํนรให้รั«ทำรา«งานเพิ่มเผิเต้าน»วามสำมารถพเสํ»ธรงนักสิก»ๆ**

เช่น ความสามารถด้านกิฬา **- ศิลปวัฒนธรรม บำเพ็กูฝระโยชน์ ฯลฯ เพื่อเป็นประโยชน์แก่คณะ ในการส่งเ สริมความสามารถของนักศึกษา หรือเพื่อประโยชน์ในการคัดเลือกตัวแทนเ ช้า**ร่วม **แร่งธันต่าง ๆ**

7. ในรายงานด้านสถิตินักสิกษา ผู้บริหารเสนอให้ระบุหน่วยนับสถิติจำนวน นักศึกษาไว้ตอนท้ายของรายงานว่าหน่วยนับเป็น "คน"

8. ผู้บริหารได้แสดงความคิดเห็นเพิ่มเติมถึงความพิงพอใจต่อรายงานของ ระบบใหม่ และเสนอให้<del>คิดนัก</del>แารายงานเพิ่มขึ้นอีกทั้งรายงานด้านทะเบียนนักศึกษา ผลการเรียน ิท<sub>ิ</sub>ยงนักศึกษา งานกิจการนักศึกษาและรายงานสถิติต่าง ๆ

9. **ผู้บริหารบางท่านได้เสนอชื่อคิดเห็นเพิ่มเติม**ว่า รายงานและช้อมูลในระบบ ช่วยชี้นำความคิดสร้างสรรค์ด้านการสำรวจอื่น ๆ ชิ่งต้องใช้*ช้อมูลนี้*นฐานจากแน้มช้อมูลในระบบ นอกจากนี้ทั้งรายงานและช้อมูลที่มีอยู่พร้อมแล้วในระบบช่วยทำให้การปฏิบัติงานดำเนินไปโดยสะดวก เนื่องจากขอข้อมูลแล้วได้ดำตอบโดยรวดเ*ร็*ว ทันใจ

**4 .4 การปรับปรุงระบบพามช้รเสํนรนนะ**

จากช้อเ สนอแนะของผู้ปฏิบัติการและผู้บริหารดังกล่าวแล้ว ผู้วิจัยได้นำมา **ปรับปรุงแกไธ รังน**

1. ใน**แน่นข้อมูลนำเช้าในแบบฟอร์มกรอกประวัติส่วนตัวของนักสิกษา ผู้**วิจัยได้  $\,$ ตรวจสอบข้อมูลก่อนนำไปป้อนช้อมูล หากพบช้อบกพร่อ*ง*ต่าง ๆ ก็ค้นหาเพิ่มเติมก่อนส่งให้ผู้ปฏิบัติ **การชรนช้รมุ»**

2. **ผู้วิรัสได้ปรับปรุงรายงานรายชื่อนักสิกษาที่ได้รับเกียรติบัตรเรียนเด่น โดย** เรียงรา<del>ยชื่อนักสิกษาตามด</del>่าระดับเฉลี่ยสะสมของนักสิกษาจากระดับสูงไปต่ำ ตามข้อเสนอของ **ดับรหาร**

3. ด้าหรับข้อเสนอแนะอื่น ๆ ที่ยังไม่ได้แก้ไขปรับปรุงในขณะนี้ผู้วิจัยจะรวบรวม **ข้อมูลสำหรับแก้ไขปรับปรุงในการพัฒนาระบบใน**โอกาสต่อไป